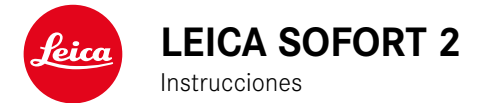

# <span id="page-1-0"></span>**INTRODUCCIÓN**

#### Estimado/a cliente/a:

deseamos que disfrute mucho al fotografiar con su nueva Leica Sofort 2. Lea detenidamente estas instrucciones a fin de poder aprovechar al máximo las numerosas prestaciones de su cámara. Puede encontrar toda la información respecto a la Leica Sofort 2 en: https://leica-camera.com.

Su Leica Camera AG

# **ALCANCE DEL SUMINISTRO**

Antes de poner en servicio su cámara, compruebe que los accesorios adjuntos están completos.

- Leica Sofort 2
- Cable USB (BO38A34001)
- Correa de transporte
- Instrucciones abreviadas
- Tapa del objetivo

<sup>\*</sup> Sujeto a modificaciones del diseño y la ejecución.

## **RECAMBIOS/ACCESORIOS**

Para obtener más información sobre la amplia gama actual de piezas de recambios/accesorios para su cámara, comuníquese con Atención al cliente de Leica o visite la página web de Leica Camera  $AG<sup>+</sup>$ 

https://leica-camera.com/es-ES/accesorios

Con la cámara deben utilizarse exclusivamente los accesorios presentados y descritos en estas instrucciones por Leica Camera AG (batería, cargador, enchufe de red, cable de alimentación, etc.). Utilice estos accesorios exclusivamente para este producto. Los accesorios de otras marcas pueden provocar un mal funcionamiento o causar daños.

Antes de utilizar su cámara, lea los capítulos «Aviso legal», «Indicaciones de seguridad» e «Información general» para evitar daños al producto y prevenir posibles lesiones y riesgos.

Significado de las diversas categorías de indicaciones de estas instrucciones

#### Nota Informaciones adicionales

#### Importante

La inobservancia puede causar daños en la cámara, los accesorios o las tomas

#### Atención

La inobservancia puede generar lesiones a las personas

 $\mathbf i$ 

#### **AVISO LEGAL SOBRE PROPIEDAD INTELECTUAL**

- Respete cuidadosamente los derechos de propiedad intelectual. La grabación y la publicación de medios propios, tales como cintas, CDs u otro material ya publicado o emitido, pueden violar las leyes de protección de la propiedad intelectual. Esto también se aplica a todo el software suministrado.
- Las denominaciones «SD», «SDHC», «SDXC» y «microSDHC» así como también los logotipos correspondientes son marcas pertenecientes a SD-3C, LLC.

#### **AVISO LEGAL SOBRE ESTAS INSTRUCCIONES**

#### **DERECHO DE LA PROPIEDAD INTELECTUAL**

Todos los derechos reservados.

Todos los textos, imágenes y gráficos están protegidos por los derechos de autor y otras leyes que protegen la propiedad intelectual. Está prohibido fotocopiarlos, modificarlos o utilizarlos con finalidades comerciales ni para cederlos a terceros.

#### **DATOS TÉCNICOS**

Una vez finalizada la redacción, pueden producirse cambios en los productos y los servicios. El fabricante se reserva el derecho a realizar cambios en la estructura o la forma, a que haya cambios en el color y a la realización de otras modificaciones en el producto o en las prestaciones durante el tiempo de entrega, siempre y cuando, los cambios o diferencias en el interés de Leica Camera AG sean asumibles para el cliente. En este sentido, Leica Camera AG se reserva el derecho a realizar cambios y a cometer errores. Las imágenes pueden pertenecer a accesorios, equipamientos especiales u otros artículos que no pertenecen al contenido de serie de la entrega o a las prestaciones de la entrega. Algunas páginas pueden contener modelos y prestaciones que no se ofrecen en determinados países.

#### **MARCAS Y LOGOTIPOS**

Las marcas y logotipos utilizados son marcas registradas. Queda prohibido el uso de dichas marcas y logotipos sin la autorización previa de Leica Camera AG.

#### **DERECHOS DE LICENCIA**

Leica Camera AG quiere ofrecerle una documentación innovadora e informativa. Le pedimos que entienda que, debido a su diseño creativo, Leica Camera AG debe proteger su propiedad intelectual, incluyendo las patentes, marcas comerciales y derechos de autor. Por lo tanto, esta documentación no le proporciona ningún derecho de licencia sobre la propiedad intelectual de Leica Camera AG.

#### **INDICACIONES REGULADORAS**

La fecha de producción de su cámara figura en las etiquetas adhesivas en la tarjeta de garantía o en el embalaje.

La forma de escritura es año/mes/día.

#### **MARCADO CE**

La marca CE de nuestros productos indica el cumplimiento de los requisitos básicos de las respectivas directivas UE vigentes.

#### **Español**

#### **Declaración de conformidad (DoC)**

Por la siguiente, «Leica Camera AG» confirma que este producto cumple con los requisitos y otras normas relevantes de la directriz 2014/53/EU.

Los clientes pueden descargar una copia del DoC original de nuestros productos RE desde nuestro servidor DoC:

https://cert.leica-camera.com

Si tiene cualquier duda, puede dirigirse al equipo de Atención al cliente de Leica Camera AG: Am Leitz-Park 5, 35578 Wetzlar, Alemania

**Banda de frecuencia a utilizar / Limitaciones de uso:**

**ver datos técnicos**

#### **ELIMINACIÓN DE APARATOS ELÉCTRICOS Y ELECTRÓNICOS COMO RESIDUOS**

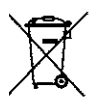

(Válido para la UE, así como para otros países europeos con sistemas de recogida separada de residuos.)

Este aparato contiene componentes eléctricos y/o electrónicos y, por ello, no debe eliminarse con la basura doméstica normal. En su lugar, se deberá entregar a los centros de recogida municipales correspondientes para su reciclaje.

Esto es gratuito para usted. En caso de que el propio aparato contenga pilas recambiables o baterías, éstas deben retirarse previamente y dado el caso eliminarse conforme a lo prescrito.

En su ayuntamiento, en la empresa local de eliminación de residuos o en el comercio en el que haya adquirido este aparato recibirá más información sobre este tema.

# $\mathbf{i}$

### **NOTAS IMPORTANTES SOBRE EL USO DE WLAN/ BLUETOOTH®**

- En la utilización de aparatos o sistemas de ordenadores que exigen una seguridad más fiable que los aparatos WLAN, debe garantizarse que en los sistemas utilizados se empleen medidas apropiadas para la seguridad y protección contra perturbaciones.
- Leica Camera AG no asume ninguna responsabilidad por los daños que se producen debido al uso de la cámara para fines diferentes a la utilización como dispositivo WLAN.
- Se presupone el uso de la función WLAN en los países en que se vende esta cámara. Existe el peligro de que la cámara viole las determinaciones de transmisión por radio cuando se utiliza en otro país. Leica Camera AG no asume ninguna responsabilidad por tales infracciones.
- Tenga en cuenta que existe el peligro de intercepción por parte de terceros de los datos emitidos y recibidos por radiotransmisión. Se aconseja urgentemente activar la codificación en los ajustes del Wireless Access Point para garantizar la seguridad de información.
- No use la cámara en zonas sujetas a campos magnéticos, electricidad estática o perturbaciones, p. ej. en la proximidad de hornos microondas. De lo contrario, es posible que las transmisiones inalámbricas no lleguen a la cámara.
- En la utilización de la cámara en la cercanía de aparatos como hornos microondas o teléfonos inalámbricos que utilizan la banda de frecuencia de radio 2,4GHz, puede presentarse en ambos aparatos una disminución del rendimiento.
- No se conecte a redes inalámbricas para las cuales no está autorizado.
- Cuando la función WLAN está activada, la cámara busca automáticamente redes inalámbricas. Cuando esto sucede, pueden visualizarse también redes cuyo uso no está autorizado para us-

ted (SSID: indica el nombre de una conexión WLAN). No intente establecer una conexión a tales redes, ya que puede considerarse un acceso no autorizado.

- Se recomienda desactivar la función WLAN en el avión.
- El uso de la banda de radiofrecuencia WLAN de 5150MHz a 5350MHz solo está permitido en habitaciones cerradas.
- Para obtener información sobre algunas funciones de Leica FO-TOS, lea las notas importantes en la pág.72.

### **INDICACIONES DE SEGURIDAD**

#### **GENERAL**

- No emplee su cámara en las proximidades inmediatas de aparatos con campos magnéticos intensos, así como campos electrostáticos o electromagnéticos (como p. ej., hornos de inducción, hornos microondas, monitores de televisión o de ordenador, consolas de videojuegos, teléfonos móviles y aparatos de radio). Sus campos electromagnéticos pueden perturbar las grabaciones de imágenes.
- Los campos magnéticos intensos, p. ej. de altavoces o motores eléctricos potentes, pueden dañar los datos guardados o perjudicar las tomas.
- Si la cámara no funcionara correctamente debido al efecto de campos electromagnéticos, apáguela, retire la batería por un momento y luego vuelva a encenderla.
- Las piezas pequeñas (p. ej. cubierta de la zapata para accesorios) deben guardarse en principio de la siguiente manera:
	- fuera del alcance de los niños
	- en un lugar a salvo de la pérdida y el robo
- Los componentes electrónicos modernos son sensibles a las descargas electrostáticas. Puesto que las personas, al caminar, p. ej., sobre moquetas sintéticas, pueden cargarse fácilmente con más de 10000 voltios, al tocar su cámara podría producirse una descarga, sobre todo si está colocada sobre una base conductiva. Si solamente afecta a la carcasa de la cámara, esta descarga es totalmente inofensiva para el sistema electrónico. Sin embargo, por motivos de seguridad y en la medida de lo posible, los contactos hacia el exterior, como los de la zapata del flash, no deberían tocarse, a pesar de los dispositivos de protección adicionales incorporados.
- Para evitar averías, cortocircuitos o descargas eléctricas, utilice únicamente los accesorios especificados para este modelo.
- No intente quitar partes de la carcasa de la cámara (cubiertas). Las reparaciones especializadas solo se pueden efectuar en centros de servicio de posventa autorizados.
- Asegúrese de que no penetre arena, polvo ni agua en la cámara, p. ej. cuando nieva, llueve, o en la playa. Tenga esto en cuenta, especialmente, al cambiar el objetivo (en cámaras de sistema) o al introducir o sacar la tarjeta de memoria y de la batería. La arena y el polvo pueden deteriorar tanto la cámara como el objetivo, la tarieta de memoria y la batería. La humedad puede provocar fallos de funcionamiento e incluso daños irreparables en la cámara y en la tarjeta de memoria.

### **OBJETIVO**

• Un objetivo tiene el efecto de un cristal de combustión cuando un rayo de sol incide frontalmente en la cámara. Por lo tanto, la cámara debe estar protegida de la luz solar intensa. Colocar la tapa del objetivo y guardar la cámara a la sombra o, idealmente, en el estuche ayuda a evitar daños en el interior de la cámara.

# **BATERÍA**

- Las baterías nuevas deben cargarse antes del primer uso para activarla antes de utilizarla en la cámara. Para ello, se recomienda cargar la batería por completo ya que las baterías se entregan solo parcialmente cargadas.
- ¡En ningún caso tire las baterías al fuego ya que pueden explotar!
- En caso de salida de líquido o de olor a quemado, mantenga la batería alejada de las fuentes de calor. El líquido derramado puede inflamarse.
- El empleo de otros cargadores no autorizados por Leica Camera AG puede causar daños en las baterías; en casos extremos, incluso lesiones graves que ponen en peligro la vida.
- Procure que pueda accederse libremente al enchufe de red utilizado.
- No se deben abrir ni el cargador ni la batería. Las reparaciones deben realizarlas exclusivamente talleres autorizados.

#### **PRIMEROS AUXILIOS**

- Si el líquido de la batería entra en contacto con los ojos, existe peligro de ceguera. Lávese inmediatamente los ojos minuciosamente con agua limpia. No se frote los ojos. Acuda al médico inmediatamente.
- En caso de derrame de líquido sobre la piel o la ropa, existe peligro de lesiones. Lave inmediatamente con agua clara las zonas afectadas.

#### **CARGADOR**

- Si el cargador se utiliza cerca de aparatos de radio, puede perturbarse la recepción. Procure mantener una distancia mínima de 1m entre los aparatos.
- Cuando se utiliza el cargador, pueden producirse ruidos («zumbidos»), esto es normal y no un funcionamiento defectuoso.
- Si no va a utilizar el cargador, desconéctelo de la red, porque de lo contrario consume una cantidad (muy reducida) de corriente, incluso sin batería.
- Mantenga los contactos del cargador siempre limpios y nunca los ponga en cortocircuito.

### **TARJETA DE MEMORIA**

- Mientras se guarda una toma en la tarjeta de memoria o se lee la tarjeta de memoria, esta no puede sacarse. Del mismo modo, la cámara no debe apagarse durante este tiempo ni exponerse a sacudidas.
- No abra el compartimento y no retire ni la batería ni la tarjeta de memoria mientras el LED de estado está encendido indicando el acceso a la memoria de la cámara. De lo contrario pueden destruirse los datos de la tarjeta y producirse funcionamientos erróneos en la cámara.
- No deje caer las tarjetas de memoria y no las doble, de lo contrario pueden dañarse y pueden perderse los datos almacenados.
- No toque los contactos en la parte trasera de la tarjeta de memoria y proteja las tarjetas de la suciedad, el polvo y la humedad.
- Asegure que los niños no tengan acceso a las tarjetas de memoria. En caso de tragarse las tarjetas de memoria existe peligro de asfixia.

#### **SENSOR**

• La radiación cósmica (p. ej., en vuelos) puede provocar fallos de píxeles.

#### **CORREA DE TRANSPORTE**

- Las correas de transporte están fabricadas con un material especialmente resistente. Por lo tanto, mantenga la correa de transporte alejada del alcance de los niños. No es un juguete y, además, es potencialmente peligrosa para los niños.
- Utilice las correas de transporte sólo conforme al uso previsto y de la manera prevista, es decir, como correa de transporte para cámaras o prismáticos. Cualquier otro uso alberga un riesgo de

lesiones, así como la posibilidad de causar daños en la correa de transporte, por lo tanto, no está permitido.

• Por la misma razón, no deberán utilizarse las correas de transporte en cámaras ni prismáticos durante las actividades deportivas cuando existe un riesgo particularmente alto de quedarse colgado de la correa de transporte (p. ej. escalada en montañas y deportes al aire libre similares).

# **TRÍPODE**

• Cuando use un trípode, verifique su estabilidad y gire la cámara moviendo el trípode en lugar de girar la cámara. Además, cuando use un trípode, tenga cuidado de no apretar demasiado el tornillo del trípode ni aplicar una fuerza innecesaria o similar. Evite transportar la cámara con el trípode colocado. Podría lastimarse o dañar la cámara.

#### **CARRETES Y COPIAS**

• Asegure de que las fotos no estén al alcance de niños pequeños. Preste atención a las advertencias que se incluyen en los documentos que acompañan a los carretes.

### **BLUETOOTH**

- Los datos (imágenes) que se transmiten de forma inalámbrica podrían se interceptados por terceros. No puede garantizarse la seguridad de los datos que se transmiten mediante redes inalámbricas.
- No utilice el dispositivo en lugares en los que vaya a estar expuesto a campos magnéticos, electricidad estática o interferencias de radio.
- No utilice el emisor cerca de hornos microondas ni de otros dispositivos cuyo campo magnético, electricidad estática o

interferencias eléctricas puedan impedir la recepción de señales de radio. Pueden aparecer interferencias mutuas cerca de otros dispositivos inalámbricos que también operen en la banda de 2,4GHz.

• El emisor de Bluetooth trabaja en la banda de frecuencia de 2,4GHz. La potencia estándar de salida es de 3,16MW aprox.

# <span id="page-11-0"></span>**INFORMACIÓN GENERAL**

Para obtener más información sobre las medidas necesarias en caso de problemas, consulte «Cuidados/Almacenamiento».

# **CÁMARA/OBJETIVO**

- Anote el número de serie de su cámara y de su objetivo, ya que son extremadamente importantes en caso de pérdida.
- Dependiendo del modelo, el número de serie de la cámara está grabado en la zapata del flash o en la parte inferior de la cámara.
- La tapa del cuerpo de la cámara o la tapa posterior del objetivo no deben guardarse en el bolsillo del pantalón, dado que allí atraen polvo que, al colocarlas de nuevo, puede penetrar en el interior de la cámara.

### **MONITOR**

- Si la cámara se expone a grandes fluctuaciones de temperatura, puede formarse humedad de condensación en el monitor. Límpiela cuidadosamente con un paño suave y seco.
- Si la cámara está muy fría al encenderla, la imagen del monitor aparece primero un poco más oscura de lo normal. En cuanto el monitor se calienta, alcanza de nuevo su brillo habitual.

# **BATERÍA**

- La batería solamente puede cargarse dentro de un determinado rango de temperatura. Encontrará los detalles sobre las condiciones de uso en el capítulo «Datos técnicos» (v. pág82).
- Las baterías de iones de litio pueden cargarse en cualquier momento e independientemente de su estado de carga. Si al comienzo de la carga de la batería sólo está parcialmente descargado, la carga total se alcanzará más rápido.
- De fábrica, las baterías nuevas solo están parcialmente cargadas, por lo que deben cargarse por completo antes de su primer uso.
- Una batería nueva no alcanzará su capacidad total hasta que se haya cargado por completo y, con el funcionamiento de la cámara, descargado nuevamente entre 2 y 3 veces. Este proceso de descarga debería repetirse después de cada 25 ciclos, aproximadamente.
- Tanto la batería como el cargador se calientan durante el proceso de carga. Esto es normal y no denota un funcionamiento erróneo.
- Las baterías recargables de iones de litio generan corriente mediante reacciones químicas internas. En estas reacciones también influyen la temperatura ambiente y la humedad atmosférica. Para prolongar al máximo la vida útil de la batería, esta no deberá exponerse de forma permanente a temperaturas extremadamente altas o bajas (p. ej. en un vehículo aparcado en verano o invierno).
- ¡La vida útil de cualquier batería, incluso en condiciones de utilización óptimas, es limitada! Tras varios cientos de ciclos de carga, esto se manifestará en el considerable acortamiento de los tiempos de funcionamiento.

### **TARJETA DE MEMORIA**

• La oferta de tarjetas MicroSD/SDHC/SDXC es demasiado grande como para que Leica Camera AG pueda verificar completamente todos los tipos disponibles en cuanto a su compatibilidad y calidad. Por regla general no se esperan daños en la cámara o la tarjeta. Leica Camera AG no puede garantizar el funcionamiento correcto, dado que sobre todo las denominadas tarjetas «No Name» incumplen, en parte, los estándares SD/SDHC/SDXC.

- Se recomienda formatear las tarjetas de memoria ocasionalmente, ya que durante el borrado se producen fragmentaciones que pueden bloquear cierta capacidad de memoria.
- Normalmente no es necesario formatear o instalar las tarjetas de memoria que ya han sido utilizadas. Sin embargo, si utiliza por primera vez una tarjeta que todavía no está formateada o formateada en otro dispositivo (como una computadora), debe formatearse.
- Dado que los campos electromagnéticos, la carga electrostática, así como defectos en la cámara o la tarjeta pueden causar el daño o pérdida de los datos en la/s tarjeta/s de memoria, se recomienda transferir los datos a un ordenador y guardarlos allí.
- Las tarjetas de memoria SD, SDHC y SDXC tienen un interruptor de protección contra escritura con el cual pueden ser bloqueadas contra almacenamientos involuntarios y contra borrados. Este interruptor está dispuesto como corredera en el lado no biselado de la tarjeta. En su posición inferior, que está marcada con «LOCK», están asegurados los datos.
- Al formatear la tarjeta de memoria se pierden los datos existentes en ella. La protección contra el borrado de las imágenes identificadas al efecto no impide el formateo.

#### **SENSOR**

• Si se adhieren partículas de polvo o suciedad al vidrio de la cubierta del sensor, esto puede hacerse perceptible en forma de puntos oscuros o manchas en las imágenes dependiendo del tamaño de partícula (en cámaras de sistema). Para limpiar el sensor, puede enviar su cámara al servicio de atención al cliente Leica Customer Care (v. pág.[86\)](#page-85-0). Sin embargo, esta limpieza no es parte de la garantía y, por lo tanto, acarrea gastos.

### **DATOS**

- Todos los datos, incluidos los personales, pueden ser alterados o borrados por operaciones defectuosas o accidentales, electricidad estática, accidentes, fallas de funcionamiento, reparaciones y otras medidas.
- Tenga en cuenta que Leica Camera AG no asume ninguna responsabilidad por los daños directos o indirectos que resulten de la alteración o destrucción de datos e información personal.

### **ACTUALIZACIONES DEL FIRMWARE**

Leica trabaja permanentemente en el perfeccionamiento y la optimización de su Leica Sofort 2. Dado que un gran número de funciones de las cámaras digitales se controla de forma electrónica, es posible instalar posteriormente en la cámara mejoras y ampliaciones del volumen de funciones. Con este fin, Leica ofrece sin una periodicidad determinada las denominadas actualizaciones de firmware. Las cámaras siempre se suministran con la versión más reciente del firmware en el momento del envío; en caso contrario, usted también puede descargarla fácilmente desde nuestro sitio web e instalarla en su cámara.

Si se registra como propietario en la página web de Leica Camera, recibirá un boletín informativo que le indicará cuándo está disponible una actualización del firmware.

Encontrará más información sobre el registro y las actualizaciones de firmware para su Leica Sofort 2, así como todas las correcciones y adiciones de la información contenida en estas instrucciones, en el apartado «Registro de propietarios» en: https://club.leica-camera. com

# <span id="page-13-0"></span>**CONDICIONES DE GARANTÍA DE LEICA CAMERA AG**

Estimada clienta de Leica, estimado cliente de Leica:

Enhorabuena por la compra de su nuevo producto Leica. Con él, ha adquirido un producto de una marca reconocida a nivel internacional. Además de la garantía exigida por ley, en Leica Camera AG («LEICA») le ofrecemos a través de su vendedor, servicios de garantía adicionales y optativos para su producto Leica de conformidad con las siguientes regulaciones («Garantía Leica»). La Garantía Leica no limita los derechos que le otorga la ley como consumidor en la legislación vigente, ni los derechos que tiene como consumidor respecto al vendedor con el que ha cerrado un contrato de compra.

### **LA GARANTÍA LEICA**

Ha adquirido un producto Leica que ha sido fabricado de acuerdo con estándares de calidad especiales y que ha sido probado en todas las etapas de su fabricación por parte de especialistas experimentados. Este producto Leica, incluyendo los accesorios que contiene el embalaje original, está cubierto por la siguiente Garantía Leica, válida a partir del 1 de abril de 2023. Por favor, tenga en cuenta que la garantía no incluye ninguna cobertura en caso de uso comercial.

Para algunos productos Leica le ofrecemos la posibilidad de ampliar el período de garantía si se registra en nuestra Cuenta Leica. Encontrará más detalles en nuestra página web www.leica-camera. com.

### **ALCANCE DE LA GARANTÍA LEICA**

Durante el período de cobertura, las reclamaciones relacionadas con defectos de fabricación o de material se subsanarán de forma gratuita y, a elección de Leica, a través de una reparación, de la

sustitución de las piezas defectuosas o de un cambio del producto por otro producto Leica del mismo tipo y en estado impecable. Las piezas o productos sustituidos pasarán a ser propiedad de LEICA.

Otras reclamaciones de cualquier tipo y por cualquier motivo legal quedan excluidas de esta garantía Leica.

#### **EXCLUSIONES DE LA GARANTÍA LEICA**

Quedan excluidas de la Garantía Leica piezas de desgaste, por ejemplo los portaoculares, el revestimiento de cuero, las correas de transporte, y los refuerzos, y baterías, así como también piezas que se usen de forma mecánica, excepto en el caso de que el fallo esté provocado por un defecto de fábrica o del material. Esto también se aplica daños en las superficies.

#### **SUPRESIÓN DE LOS DERECHOS DE LA GARANTÍA LEICA**

El derecho a los servicios de garantía queda suprimido si el defecto en cuestión es consecuencia de una manipulación incorrecta del producto. Esto puede ocurrir, por ejemplo, si utiliza accesorios diferentes a los previstos por Leica, si no abre el producto Leica adecuadamente o si no se repara de forma adecuada. El derecho a los servicios de garantía también queda suprimido si el número de serie no es reconocible.

#### **EJERCICIO DE LA GARANTÍA LEICA**

Para poder ejercer su derecho a los servicios de garantía, necesitamos una copia del recibo de la compra de su producto Leica emitido por un vendedor autorizado por LEICA («Vendedor autorizado Leica»). En el recibo de compra debe constar la fecha de la compra, el producto Leica con el número de artículo junto con el número de serie y los datos del vendedor autorizado Leica. Nos reservamos el derecho a pedirle que presente el recibo original. Como alternativa, puede enviarnos el certificado de garantía. Tenga en cuenta que el

documento debe estar cumplimentado correctamente y que la venta tiene que haberla realizado un vendedor autorizado Leica. Envíe su producto Leica junto con la copia del recibo de compra o el certificado de garantía y una descripción del motivo de la reclamación a

#### **Leica Camera AG, Customer Care, AmLeitz-Park5, 35578Wetzlar, Alemania**

Correo electrónico: customer.care@leica-camera.com, teléfono: +49 6441 2080-189

o a un vendedor autorizado Leica.

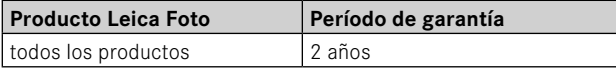

# ÍNDICE

 $\mathbf{i}$ 

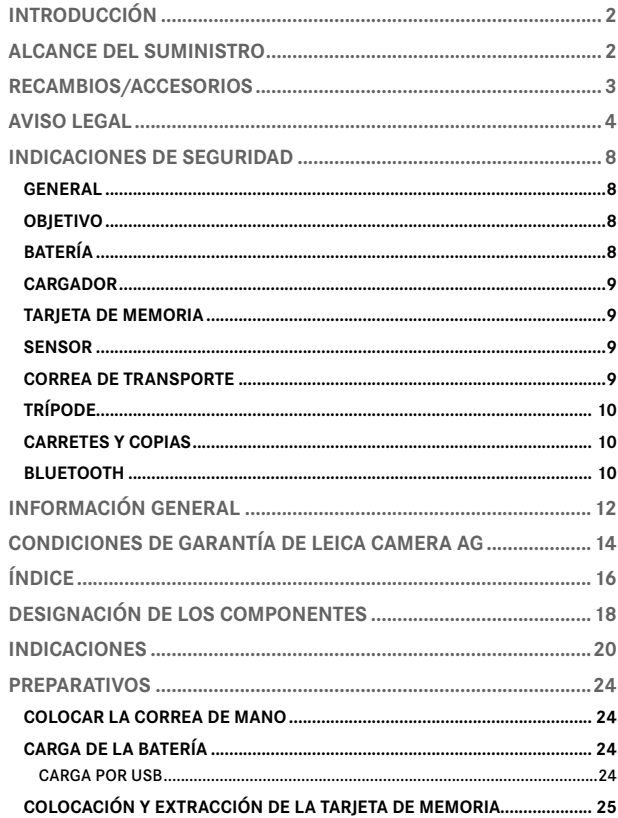

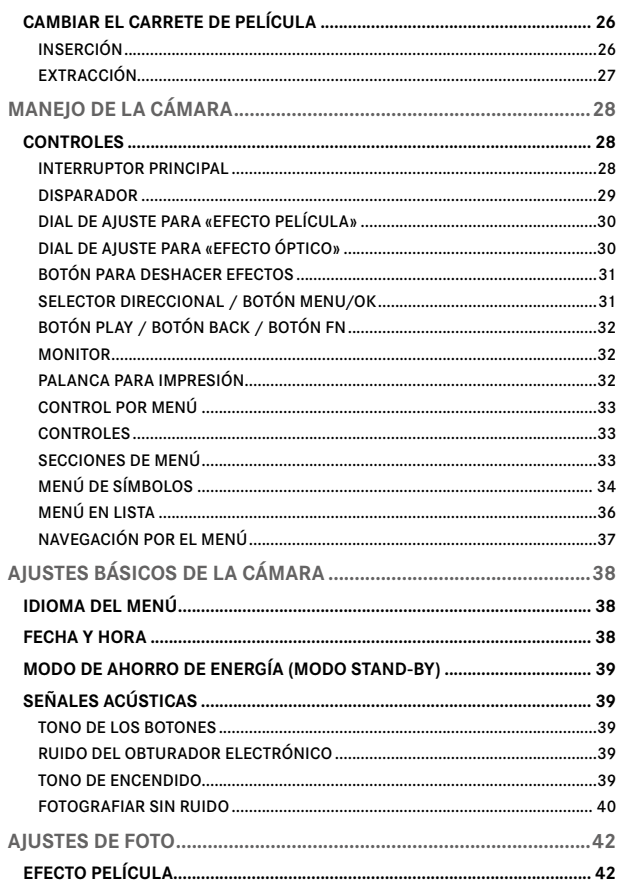

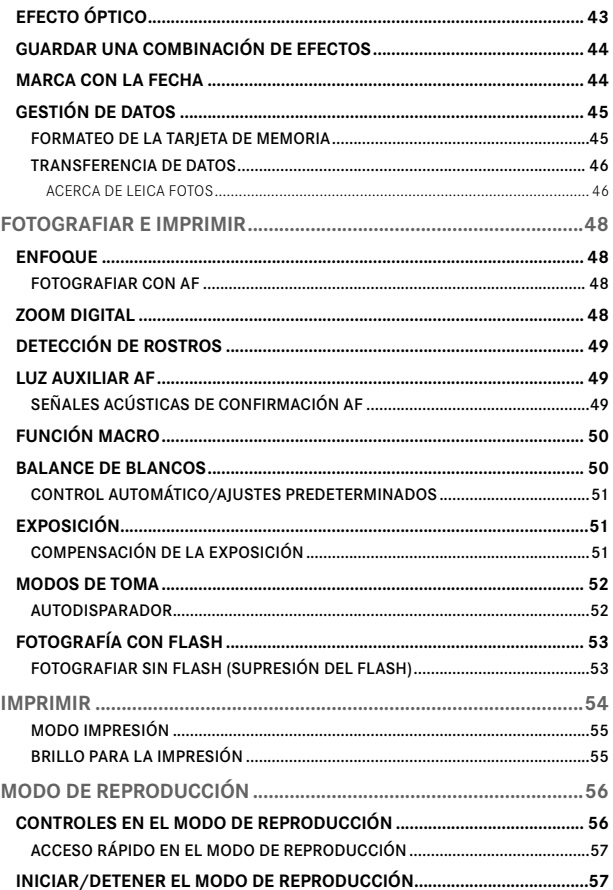

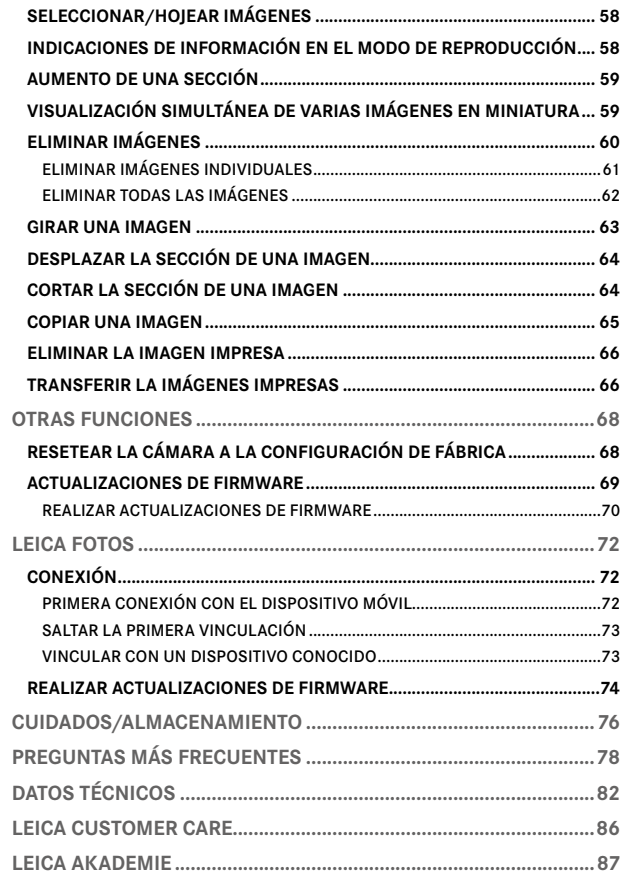

# $\mathbf{i}$

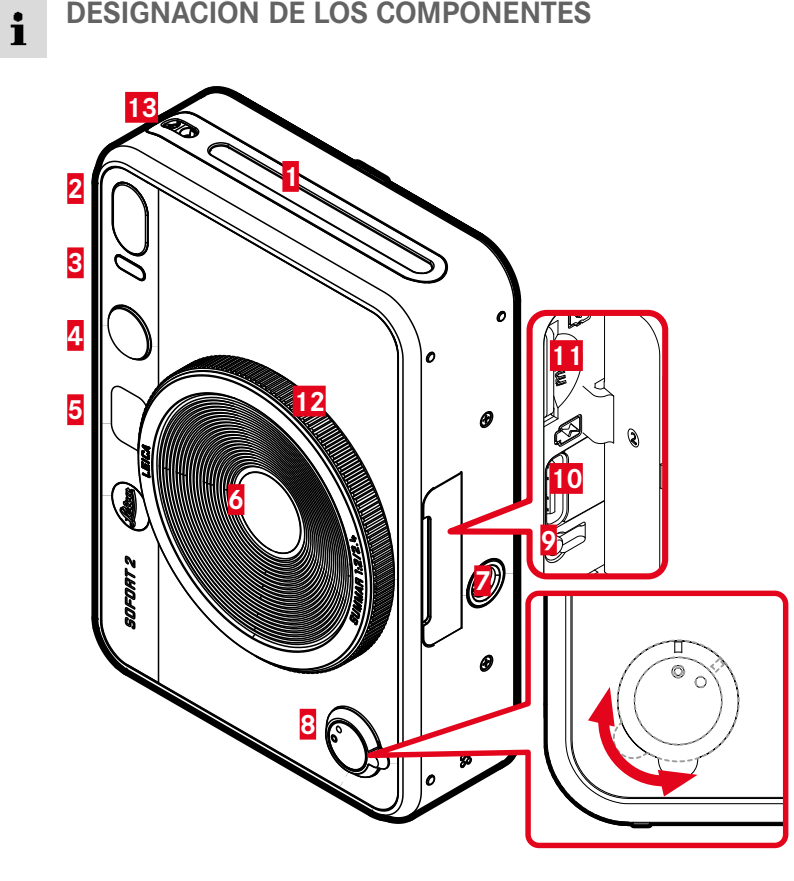

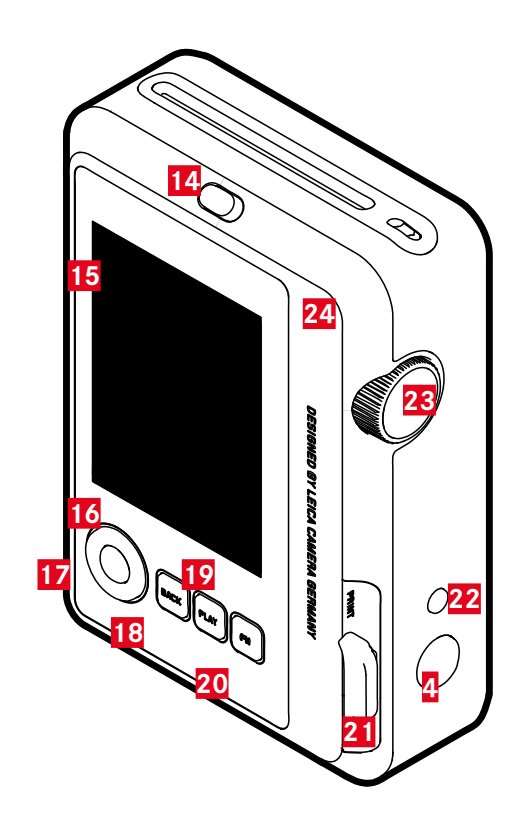

### **LEICA SOFORT 2**

- **Ranura de salida de película**
- **Flash**
- **LED del autodisparador / LED de estado de carga**
- **Disparador**
- **Espejo para selfies**
- **Objetivo: Leica Summar 1:2/2.4**
- **Rosca para trípode**
- **Interruptor principal**
- **Botón de reinicio**
- **Conexión para USB-C**
- **Ranura para tarjetas de memoria (MicroSD)**
- **Dial de ajuste para «efecto óptico»**
- **Ojales de transporte**
- **Bloqueo tapa trasera**
- **Monitor**
- **Selector direccional**
- **Botón** MENU/OK
- **Botón** BACK
- **Botón** PLAY
- **Botón** FN
- **Palanca para impresión**
- **Botón para «deshacer el efecto»**
- **Dial de ajuste para «efecto película»**
- **Tapa trasera (plegable)**

# **INDICACIONES**

#### **PANTALLA DE ESTADO** ▸ Presione el botón BACK

- - Se mostrará una indicación adicional.

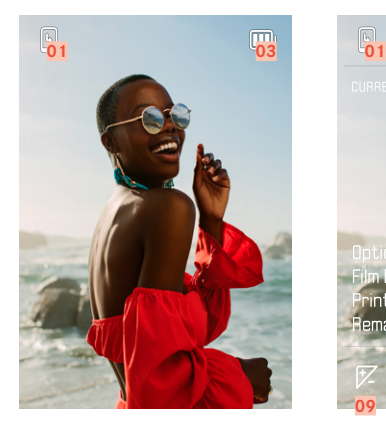

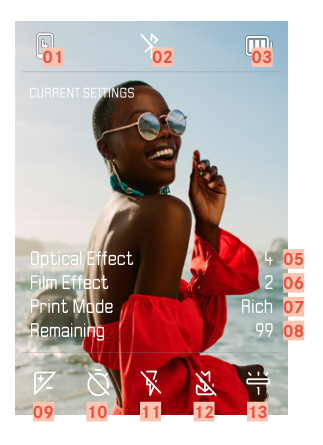

- Capacidad restante: carrete de película **08** Capacidad restante: tarjeta de memoria
- 
- Capacidad de la batería **10** Autodisparador
- Número de archivo de la imagen visualizada **11** Modo de flash
- «Efecto óptico» activo **12** Modo Macro
- 
- Modo impresión

#### **EN EL MODO DE REPRODUCCIÓN**

Todas las indicaciones/valores se refieren a la imagen mostrada.

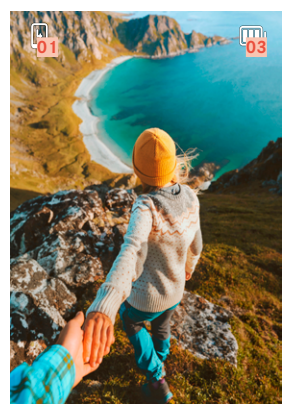

- ▸ Presione el botón BACK
	- Se mostrará una indicación adicional.

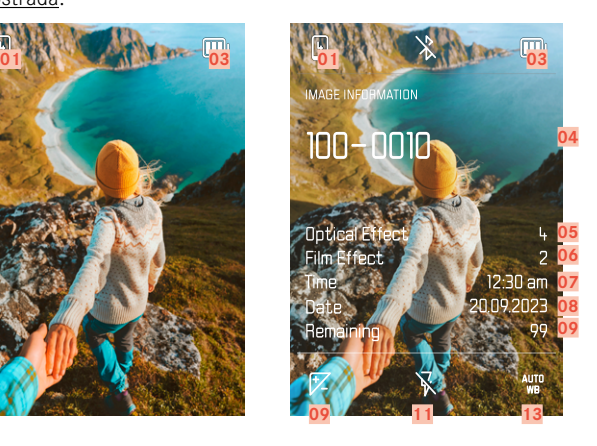

- 
- Bluetooth® (Leica FOTOS) **09** Compensación de la exposición
	-
	-
	-
- «Efecto película» activo **13** Modo de balance de blancos

### **MENÚ TOMA**

En el modo de toma:

▸ Presione el botón MENU/OK

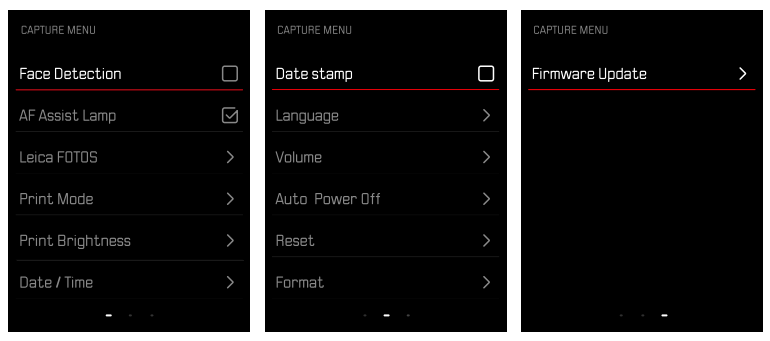

### **MENÚ REPRODUCIR**

En el modo de reproducción:

▸ Presione el botón MENU/OK

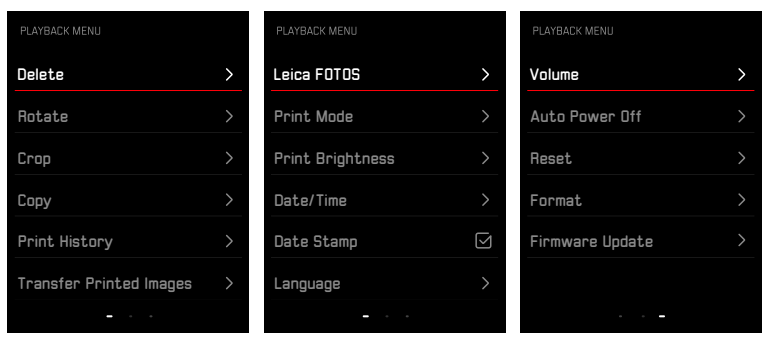

### **INDICADOR DE ESTADO DE CARGA EN EL MONITOR**

El estado de carga de la batería se muestra en la pantalla de estado y en el encabezado en la esquina superior derecha.

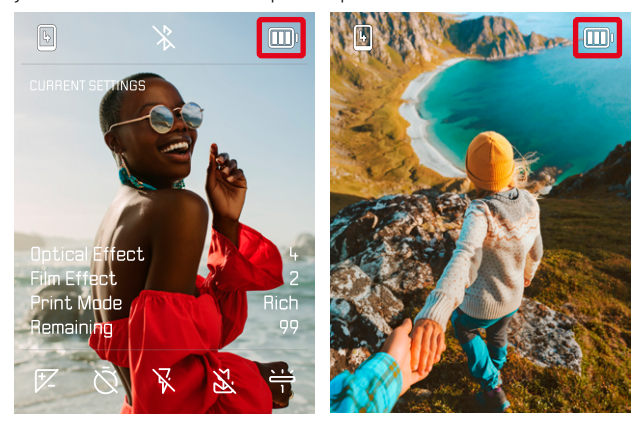

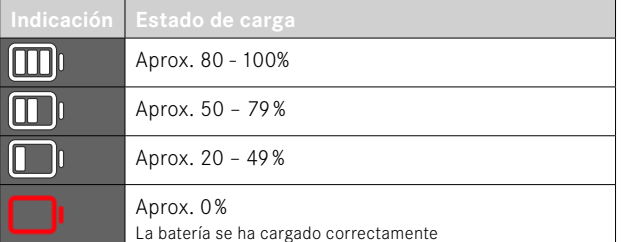

# **PREPARATIVOS**

Antes de utilizar su cámara, lea los capítulos «Aviso legal», «Indicaciones de seguridad» e «Información general» para evitar daños al producto y prevenir posibles lesiones y riesgos.

### **COLOCAR LA CORREA DE MANO**

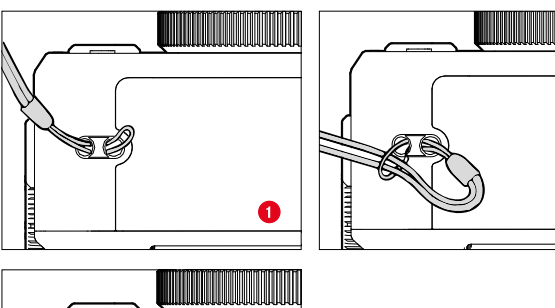

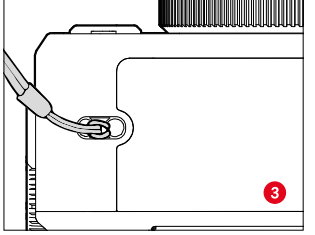

## **CARGA DE LA BATERÍA**

La cámara recibe la energía necesaria de una batería de iones de litio.

#### **CARGA POR USB**

La batería integrada en la cámara se puede cargar automáticamente si la cámara está conectada mediante un cable USB a un ordenador o a otra fuente de alimentación adecuada.

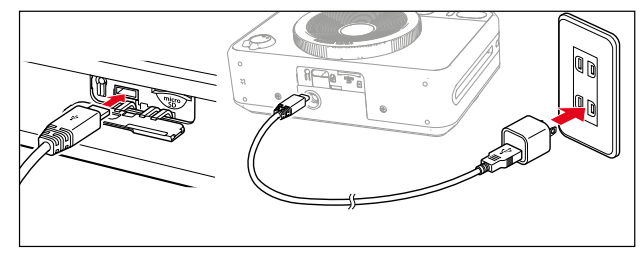

- ▸ Apague la cámara
- ▸ Conectar el cable USB-C (ver la imagen superior)

#### Nota

Ø

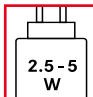

La potencia que recibe el cargador debe ser de entre 2,5 vatios y 5 vatios como máximo para alcanzar la velocidad máxima de carga.

### **COLOCACIÓN Y EXTRACCIÓN DE LA TARJETA DE MEMORIA**

La cámara puede guardar las imágenes en tarjetas microSD (Secure Digital), SDHC (High Capacity) o SDXC (eXtended Capacity).

#### Notas

- Existen tarjetas de memoria MicroSD, SDHC y SDXC de varios proveedores y con diferente capacidad y velocidad de lectura y escritura. Especialmente aquellas con alta capacidad y velocidad de lectura/escritura permiten una grabación y reproducción rápidas.
- Dependiendo de la capacidad de la tarjeta de memoria, puede que no sea compatible o que necesite formatearse en la cámara antes de usarla por primera vez (v. pág.45). En dicho, aparecerá un mensaje correspondiente en la cámara. Para obtener información sobre las tarjetas compatibles, consulte la sección «Datos técnicos».
- Si no se puede introducir la tarjeta de memoria, verifique su correcta orientación.
- No se incluye una tarjeta microSD en el suministro.

### **ABRIR LA TAPA DEL COMPARTIMIENTO DE LA TARJETA DE MEMORIA**

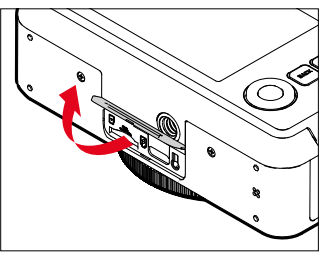

- ▸ Asegúrese de que la cámara esté apagada (v. pág.28)
- ▸ Abra la tapa como se muestra en la imagen

**INSERCIÓN**

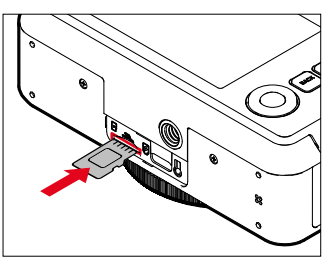

▸ Empuje la tarjeta de memoria en la ranura con los contactos hacia el lado del objetivo hasta oír y notar cómo encaja en su posición

#### **EXTRACCIÓN**

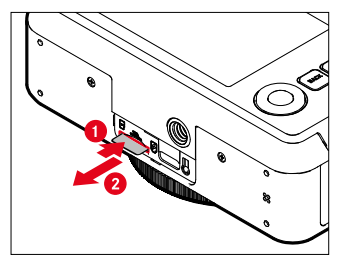

- ▸ Empuje la tarjeta hasta que suene un leve clic
	- La tarjeta sale un poco.
- ▸ Extraiga la tarjeta

### **CAMBIAR EL CARRETE DE PELÍCULA**

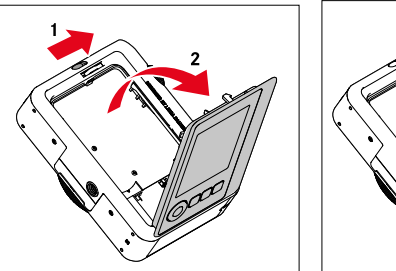

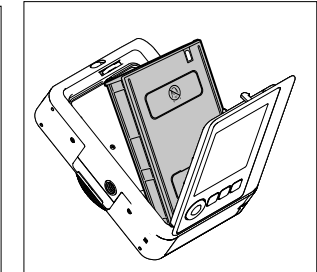

#### **INSERCIÓN**

- ▸ Presione el bloqueo de la tapa trasera para abrirla.
- ▸ Agarre el carrete de película por ambos lados.
- ▸ Alinee los marcadores de la cámara (amarillos) con en el carrete de película.
- ▸ Inserte el carrete de película.
- ▸ Cierre la tapa trasera hasta que encaje el bloqueo de la tapa trasera.
- ▸ Retire la hoja de cubierta negra.

#### Importante

**• No abra el panel posterior mientras el transportador de películas esté en funcionamiento audible.**

#### **EXTRACCIÓN**

- ▸ Presione el bloqueo de la tapa trasera para abrirla.
- ▸ Agarre el carrete por los dos rebajes rectangulares en la parte posterior y tire recto hacia afuera.

#### Importante

- **• No abra el panel posterior mientras el transportador de películas esté en funcionamiento audible.**
- No abra la tapa trasera antes de terminar la película; de lo contrario, se velará el resto de la película y no podrá utilizarse.
- Cuando inserte el carrete de película, no presione los dos rebajes rectangulares en la tapa trasera.
- Utilice únicamente Leica Sofort color film. Está disponible en dos variantes: Sofort color film pack (mini), Warm White: 19677 y Sofort color film pack (mini) Neo Gold: 19678.

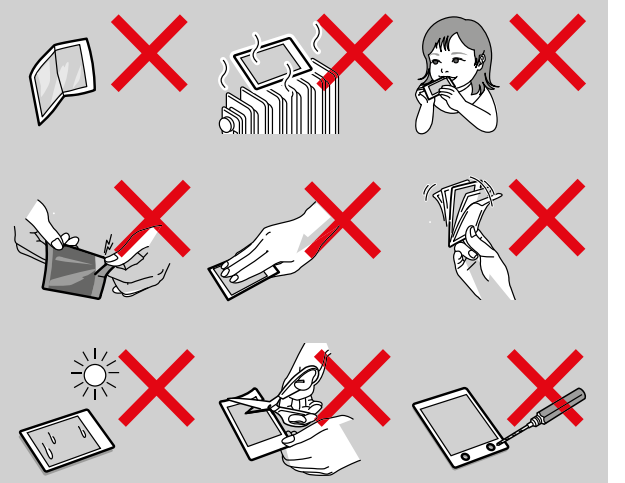

## **MANEJO DE LA CÁMARA**

#### **CONTROLES**

#### **INTERRUPTOR PRINCIPAL**

La cámara se enciende y se apaga con el interruptor principal.

#### **ENCENDER LA CÁMARA**

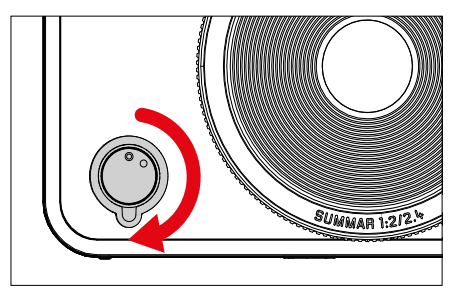

#### Nota

• La disponibilidad operacional se alcanza aprox. 1s después de encender la cámara.

#### **APAGAR LA CÁMARA**

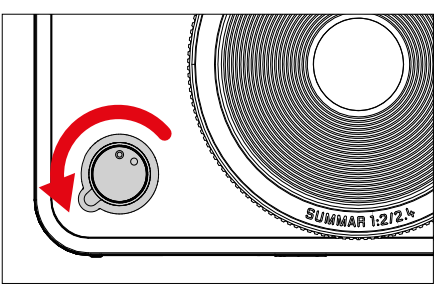

#### Nota

• Con la función Apagado automático se puede apagar la cámara automáticamente, si durante el tiempo establecido no se ha realizado ninguna operación. Cuando esta función se ajusta en Off y no se va a utilizar la cámara durante un tiempo prolongado, deberá apagarse siempre con el interruptor principal para evitar un disparo accidental y la descarga de la batería.

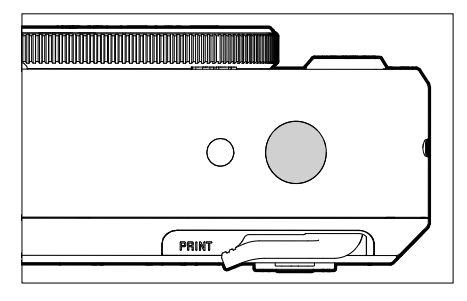

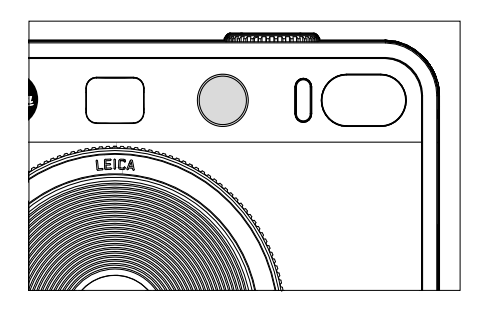

**DISPARADOR El disparador trabaja a dos niveles. El disparador trabaja a dos niveles.** 

- 1. **Cuando se toca** (=presionando hasta el primer punto de resistencia)
	- Activa la electrónica de la cámara y las indicaciones
	- Memorización de valores de medición (medición y memorización):
		- Modo AF: telémetro
		- Modos de exposición (semi) automáticos: medición de la exposición
	- Regreso al modo de toma
		- desde el modo de reproducción
		- desde el control de menú

#### 2. **Al presionar**

- Dispare
	- A continuación, los datos se transfieren a la tarjeta de memoria o a la memoria interna.
- Inicio de un tiempo de espera preseleccionado del autodisparador

#### Notas

- Para evitar tomas movidas, el disparador debe presionarse suavemente (no de golpe) hasta que el obturador reaccione con un suave clic.
- El disparador de fotos permanece bloqueado:
	- si la tarjeta de memoria insertada y/o la memoria intermedia interna están llenas
	- si la batería ha alcanzado su límite de rendimiento (capacidad, temperatura, edad)
	- si la tarjeta de memoria está protegida contra escritura o está defectuosa

#### **DIAL DE AJUSTE PARA «EFECTO PELÍCULA»**

El dial de ajuste para «efecto película» no tiene un tope, por lo tanto, se puede girar desde cualquier posición en la dirección que se desee. Se ajusta en muchas funciones. Activa un menú de 10 efectos ajustables. V. pág.43.

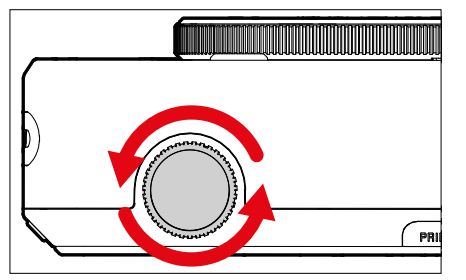

### **DIAL DE AJUSTE PARA «EFECTO ÓPTICO»**

El dial de ajuste para «efecto óptico» tampoco tiene tope, por lo tanto, se puede girar desde cualquier posición en la dirección que se desee. Activa un menú con otros 10 «efectos ópticos» para la composición de imágenes. Ver pág.42.

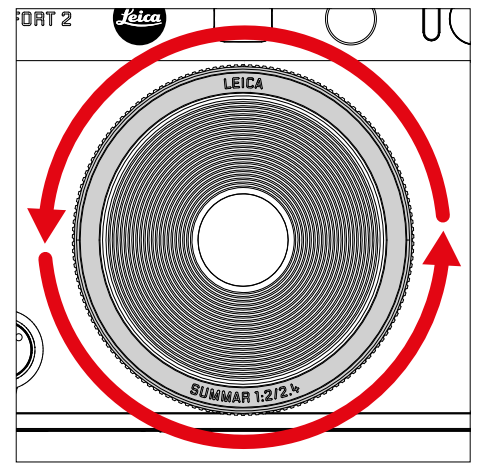

#### **BOTÓN PARA DESHACER EFECTOS**

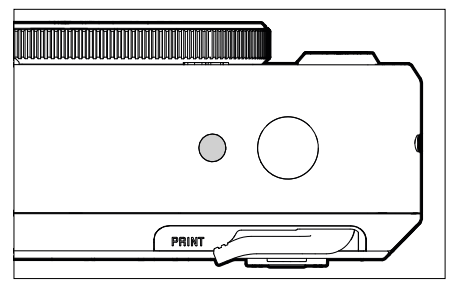

– Deshacer el efecto seleccionado

### **SELECTOR DIRECCIONAL / BOTÓN MENU/OK**

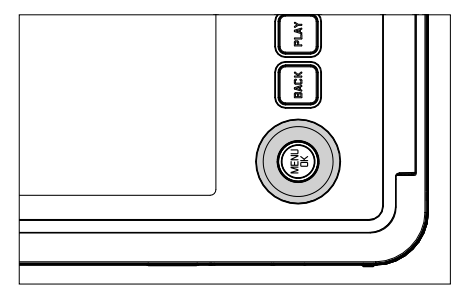

#### **SELECTOR DIRECCIONAL**

- Navegación por los menús
- Ajustar las opciones de menú / funciones seleccionadas
- Hojear las imágenes guardadas en la memoria

#### **BOTÓN MENU/OK**

- Abre los submenús
- Aceptación de los ajustes del menú
- Confirmación de las consultas
- Acceso directo a las funciones del menú

### **BOTÓN PLAY / BOTÓN BACK / BOTÓN FN**

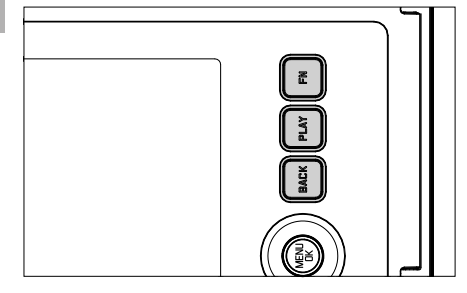

#### **BOTÓN FN**

 $\overline{\mathbf{z}}$ 

- Guardar el «efecto óptico» y el «efecto película» seleccionados
- Activar la combinación de «efecto óptico» y «efecto película» guardada

### **BOTÓN PLAY**

– Activa y desactiva el modo de reproducción (continua)

#### **BOTÓN BACK**

- Accede a las indicaciones de información
- Visualización de ajustes/datos en la toma
- Mostrar los datos de la imagen durante la reproducción
- Salir de un submenú

#### **MONITOR**

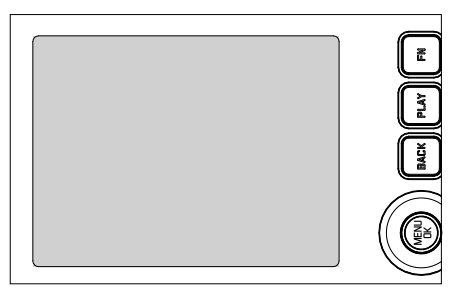

- Indicación de los ajustes actuales más importantes
- Acceso rápido a alguno menús

### **PALANCA PARA IMPRESIÓN**

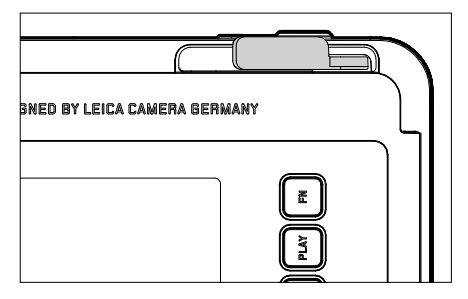

– Iniciar el proceso de impresión de una imagen seleccionada previamente

#### **CONTROL POR MENÚ**

#### **CONTROLES**

Los siguientes elementos se utilizan para el control por menú.

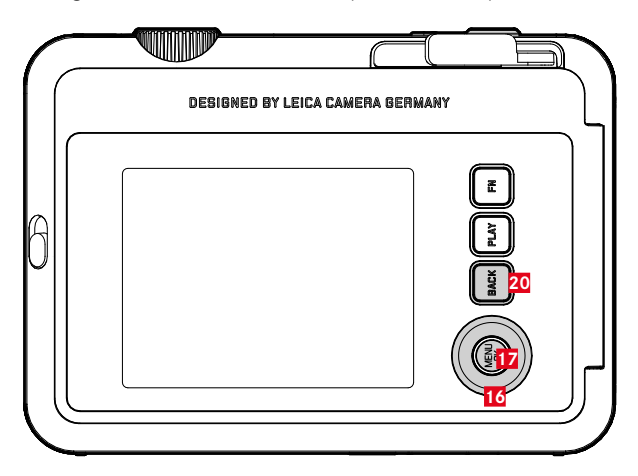

- **20 Botón** FN
- **17 Botón** MENU/OK
- **16 Selector direccional**

### **SECCIONES DE MENÚ**

Existen dos secciones de menú: menú de símbolos y menú en lista (MENÚ TOMA y MENÚ REPRODUCIR).

Menú de símbolos:

– le ofrece un acceso rápido a los ajustes más importantes

Menú en lista:

- ofrece acceso a todas las opciones de menú
- contiene numerosos submenús

#### **MENÚ DE SÍMBOLOS MENÚ EN LISTA**

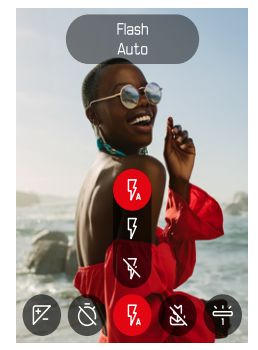

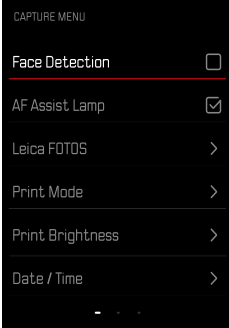

### **MENÚ DE SÍMBOLOS**

 $\overline{\mathbf{X}}$ 

La pantalla de estado ofrece una vista general sobre la información más importante acerca del estado actual de la cámara y los ajustes activos.

Además, sirve como acceso rápido a los ajustes importantes.

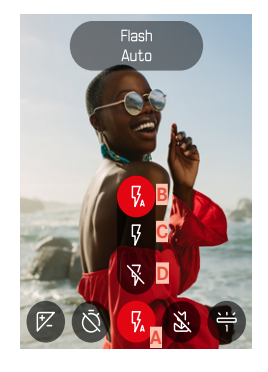

**A** Opción de menú: ajustes de flash

**B** Auto **C** On **D** Off

**B** Off **C** 2 s **D** 10 s

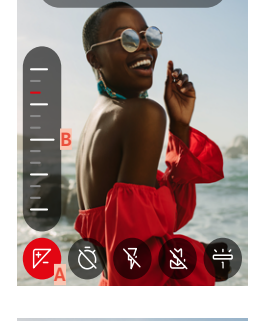

Exposure Compensation  $+11/7$ 

- **A** Opción de menú: compensación de la exposición
- **B** Escala de compensación de la exposición

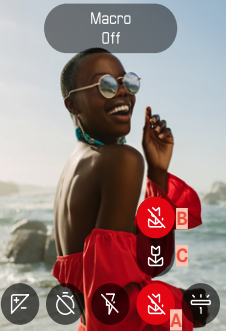

- **A** Opción de menú: ajustes Macro
- **B** Off
- **C** On

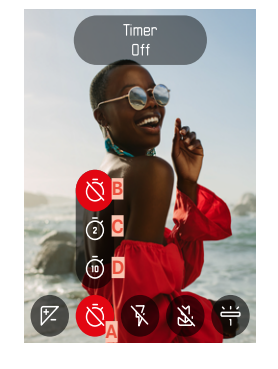

**A** Opción de menú: autodisparador

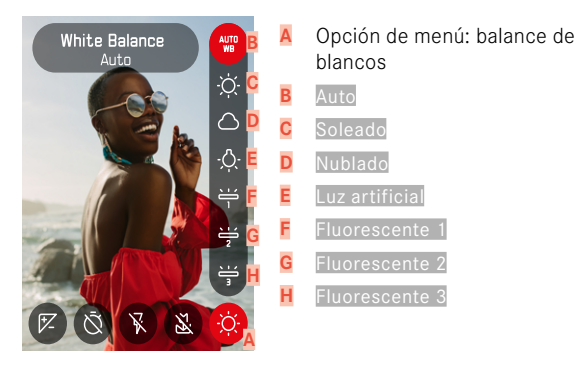

#### Nota

• Los ajustes se aplicarán inmediatamente.

#### **REALIZAR AJUSTES**

**Para acceder al menú de símbolos**

▸ Presione el botón izquierdo/derecho del selector direccional

**Para seleccionar una opción de menú**

▸ Presione el botón izquierdo/derecho del selector direccional

**Para realizar el ajuste deseado**

▸ Presione el botón superior/inferior del selector direccional

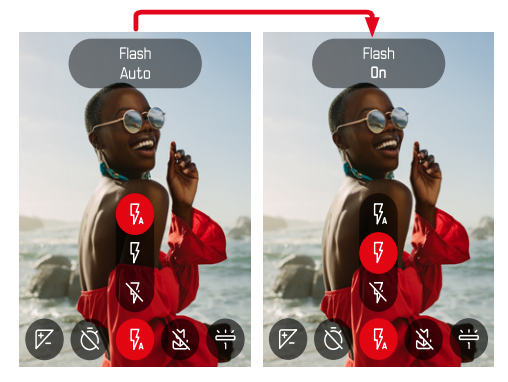

# $\mathsf{X}$

### **MENÚ EN LISTA**

El menú en lista permite acceder a todos los ajustes. La mayoría están organizados en submenús.

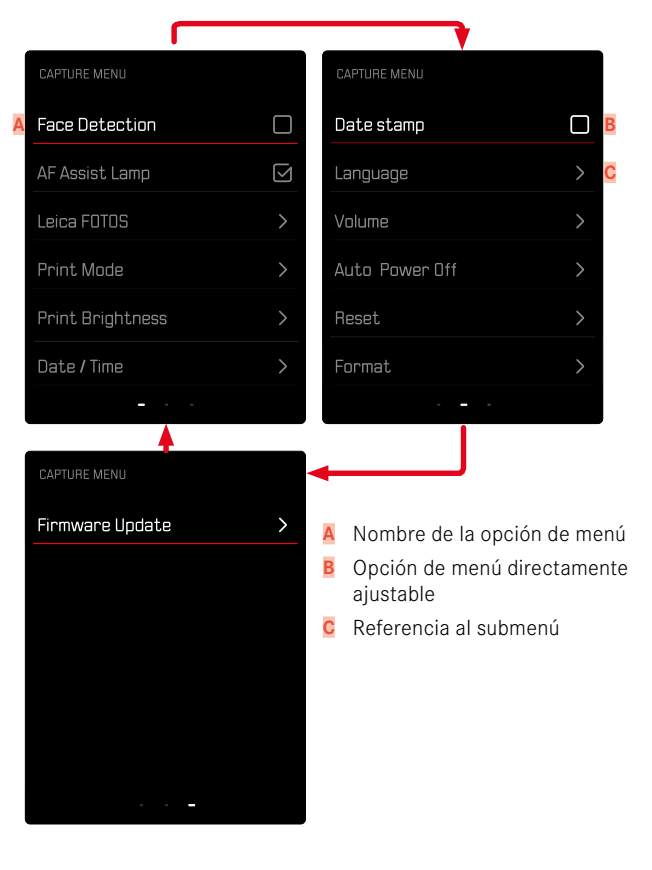
### **SUBMENÚ**

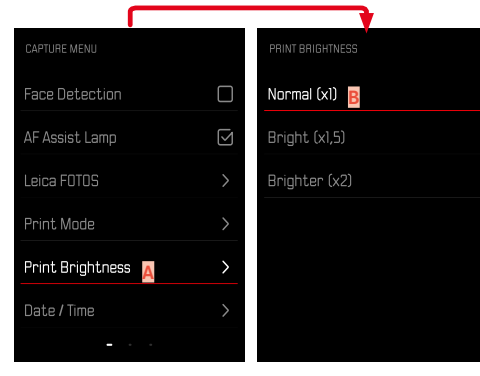

- **A** Opción de menú actual
- **B** Opción de submenú

## **NAVEGACIÓN POR EL MENÚ**

#### **MOSTRAR LOS SUBMENÚS**

- ▸ Presione el botón MENU/OK
- ▸ Presione el botón derecho del selector direccional

#### **CONFIRMAR LA SELECCIÓN**

- ▸ Presione el botón MENU/OK
	- La pantalla del monitor vuelve a la opción de menú activo.

#### Nota

• Al seleccionar On u Off no se requiere confirmación. Se guarda automáticamente.

#### **UN PASO ATRÁS**

#### **(para volver de un submenú a su opción de menú principal)**

- ▸ Presione el selector direccional a la izquierda o el botón BACK
	- Está opción solamente está disponible en submenús organizados en forma de lista.

#### **SALIR DEL MENÚ**

Puede abandonar menús y submenús en cualquier momento con o sin aceptar los ajustes realizados los mismos.

**Ir al modo de toma**

▶ Toque el disparador o pulse el botón BACK

**Ir al modo de reproducción**

► Presione el botón PLAY

# **AJUSTES BÁSICOS DE LA CÁMARA**

Cuando la cámara se utiliza por primera vez o después de restablecer la configuración de fábrica (v. pág.68) o bien después de una actualización de firmware, aparecen automáticamente las opciones de menú Language y Fecha / Hora para poder ajustarlas.

# **IDIOMA DEL MENÚ**

Configuración de fábrica: Inglés

Otros idiomas del menú: alemán, francés, italiano, español, portugués, ruso, japonés, chino tradicional o simplificado, coreano.

- ▸ En el menú toma, seleccione Language
- ▸ Seleccione el idioma deseado
	- Salvo unas pocas excepciones, cambia el idioma de todos los textos.

# **FECHA Y HORA**

Hay 6 variantes disponibles para el orden de representación.

- ▸ En el menú toma, seleccione Fecha / Hora
- ▸ Seleccione el formato de visualización que desee para la fecha y la hora

(Año / Mes / Día / 12 h, Año / Mes / Día / 24 h, Día / Mes / Año / 12 h, Día / Mes / Año / 24 h, Mes / Día / Año / 12 h, Mes / Día / Año / 24 h)

▸ Ajustar la fecha y la hora

## **MODO DE AHORRO DE ENERGÍA (MODO STAND-BY)**

Cuando esta función está habilitada, la cámara cambiará al modo stand-by de bajo consumo de energía para prolongar la vida útil de la batería.

Se puede ahorrar energía a dos niveles diferentes.

- Activa el modo stand-by después de 2min/5min
- Apagado automático del monitor (v. pág.[39\)](#page-38-0) Configuración de fábrica: 2 min
- ▸ En el menú toma, seleccione Apagado automático
- ▸ Seleccione el ajuste deseado (5 min, 2 min, Off)

#### Nota

<span id="page-38-0"></span>• Cuando la cámara esté en modo stand-by, se puede volver a activar apagándola y volviendo a encenderla con el interruptor principal.

# **SEÑALES ACÚSTICAS**

Algunas funciones pueden ser reconocidas con señales acústicas. Las siguientes funciones especiales se pueden configurar por separado:

- Ruido del obturador electrónico
- Confirmación AF

#### **TONO DE LOS BOTONES**

Se puede ajustar el volumen de las señales acústicas. Configuración de fábrica: 2

- ▸ En el menú toma, seleccione Volumen
- ▸ Seleccione Tono de los botones
- ▸ Seleccione el volumen que desee  $(Off, 1, 2, 3)$

## **RUIDO DEL OBTURADOR ELECTRÓNICO**

Configuración de fábrica: 2

- ▸ En el menú toma, seleccione Volumen
- ▸ Seleccione Ruido del obturador
- ▸ Seleccione el volumen que desee  $($  Off,  $\begin{bmatrix} 1 \\ 2 \\ 3 \end{bmatrix}$

## **TONO DE ENCENDIDO**

Configuración de fábrica: 2

- ▸ En el menú toma, seleccione Volumen
- ▶ Seleccione Tono de encendido
- ▸ Seleccione el volumen que desee  $(Off, 1, 2, 3)$

#### **FOTOGRAFIAR SIN RUIDO**

 $\overline{\lambda}$ 

Existe la opción de tomar fotos lo más silenciosamente posible.

- ▸ En el menú toma, seleccione Volumen
- ▶ Seleccione Tono de los botones/Ruido del obturador/Tono de encendido
- ▸ En cada opción de menú, seleccione Off

# **AJUSTES DE FOTO**

T

Una de las muchas ventajas de la fotografía digital es lo sencillo que resulta modificar las propiedades esenciales de la imagen. La Leica Sofort 2 cuenta con varias funciones que permiten ajustar las imágenes a sus expectativas.

# **EFECTO PELÍCULA**

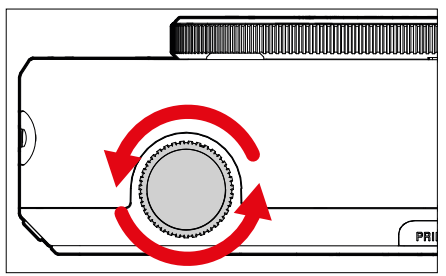

- ▸ En el modo toma, gire el dial de ajuste para «efecto película»
	- Aparece el menú correspondiente.

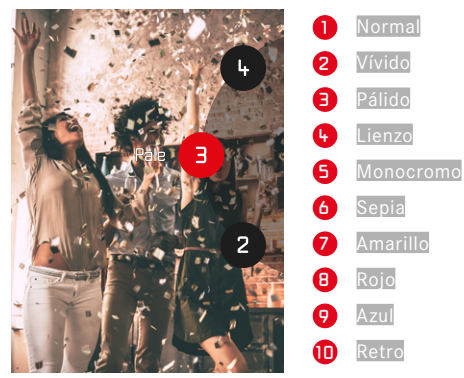

# **EFECTO ÓPTICO**

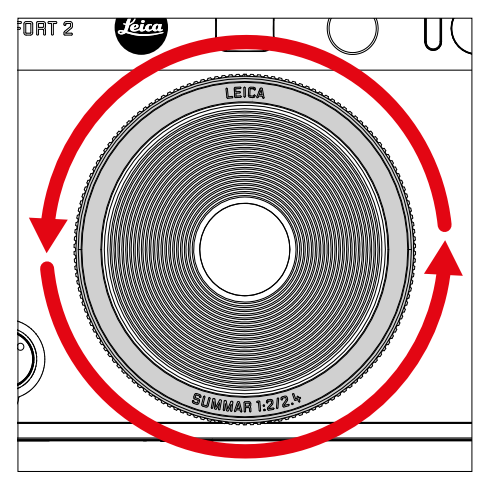

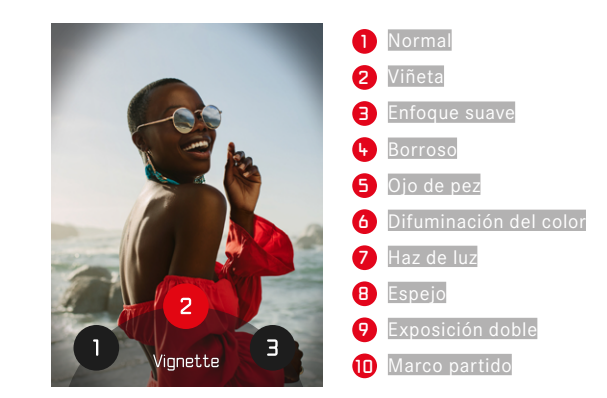

 $\overline{\bullet}$ 

- ▸ En el modo toma, gire el dial de ajuste para «efecto óptico»
	- Aparece el menú correspondiente.

# **GUARDAR UNA COMBINACIÓN DE EFECTOS**

Se puede guardar una combinación de efectos preferidos en hasta tres favoritos. Esto permite poder activar directamente las combinaciones de efectos.

- ▸ En el modo toma, gire el dial de ajuste para «efecto óptico»
	- Aparece el menú correspondiente.
- ▸ Gire para seleccionar el «efecto óptico» que desee
- ▸ Gire el dial de ajuste para «efecto película»
	- Aparece el menú correspondiente.
- ▸ Gire para seleccionar el «efecto película» que desee
- ▸ Presione el botón FN

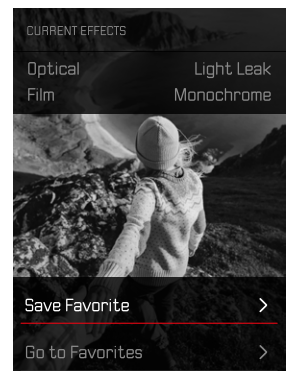

- ▸ Seleccione Guardar como favorito
- ▸ Seleccione el espacio de memoria que prefiera
- ► Presione el botón **OK** 
	- La combinación se guardará.

# **MARCA CON LA FECHA**

Con esta función se puede guardar la fecha de la toma en la toma.

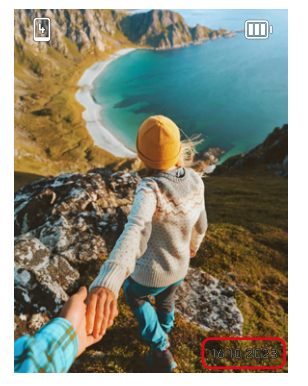

- ▸ En el menú toma, seleccione Marca con la fecha
- ▸ Pulse el botón OK para activar o desactivar la opción
	- La fecha de la toma se visualizará tanto en una impresión como en la toma guardada.

# **GESTIÓN DE DATOS**

#### **FORMATEO DE LA TARJETA DE MEMORIA**

Generalmente no es necesario formatear las tarjetas de memoria que ya se han utilizado anteriormente. Sin embargo, si utiliza por primera vez una tarjeta sin formatear, debería formatearla. Por otro lado, se recomienda formatear de vez en cuando las tarjetas de memoria, ya que una cierta cantidad de datos residuales (información que acompaña las tomas) puede ocupar espacio de memoria.

- ▸ En el menú toma, seleccione Formatear
- ▸ Confirme el procedimiento
	- El LED de estado parpadea durante el proceso.

#### Notas

- No apague la cámara durante este proceso.
- Al formatear la tarjeta de memoria se pierden los datos existentes en ella. La protección contra el borrado de las imágenes identificadas al efecto no impide el formateo.
- Por lo tanto, todas las imágenes deben transferirse regularmente a un almacenamiento masivo seguro, tal como el disco duro de un ordenador.
- Con un formateo simple, los datos disponibles en la tarjeta no se perderán irrevocablemente. Simplemente se borra el directorio, de modo que ya no se puede acceder directamente a los archivos presentes. Con el correspondiente software es posible acceder de nuevo a los datos. Solamente los datos sobrescritos al guardar nuevos datos se borran definitivamente.
- En el caso de que la tarjeta de memoria haya sido formateada en otro aparato, como p. ej. en un ordenador, debería volver a formatearla en la cámara.
- En caso de que no se pueda formatear/sobrescribir la tarjeta de memoria, pida asesoramiento a su distribuidor o al Servicio de Información de Leica (v. pág.[86\)](#page-85-0).

#### **TRANSFERENCIA DE DATOS**

Con Leica FOTOS puede transferir los datos cómodamente a dispositivos móviles. O puede transferirlos mediante un lector de tarjetas o un cable USB.

#### **ACERCA DE LEICA FOTOS**

▸ Ver el capítulo «Leica FOTOS» (pág.72)

#### Notas

 $\overline{\bullet}$ 

- Para transferir archivos de mayor tamaño se recomienda el uso de un lector de tarjetas.
- Mientras se realiza la transferencia de archivos, la conexión USB no debe interrumpirse ya que, si eso sucede, el ordenador y/o la cámara podrían «bloquearse» e incluso se podrían provocar daños irreparables en la tarjeta de memoria.
- Mientras se transfieren los datos no se debe apagar la cámara, ni esta debe desconectarse debido a la descarga de la batería, pues esto puede causar un «fallo general» en el ordenador. Por la misma razón, en ningún caso debe extraerse la batería si la conexión está activa.

# **FOTOGRAFIAR E IMPRIMIR**

## **ENFOQUE**

Con a Leica Sofort 2 el enfoque es automático. Cuando se fotografía con autofoco, tiene algunos elementos de ayuda a su disposición.

## **FOTOGRAFIAR CON AF**

- ▸ Mantenga pulsado el disparador
	- El enfoque se realiza:
		- Cuando la medición es correcta: campo de medición AF iluminado en verde.
		- Cuando la medición no es correcta: campo de medición AF iluminado en rojo.
- ▸ Dispare

# **ZOOM DIGITAL**

Además de del encuadre completo de la Leica Summar 1:2/2.4, hay otros tamaños de encuadre de imagen disponibles.

En la pantalla aparece la sección de la imagen que se verá en la toma.

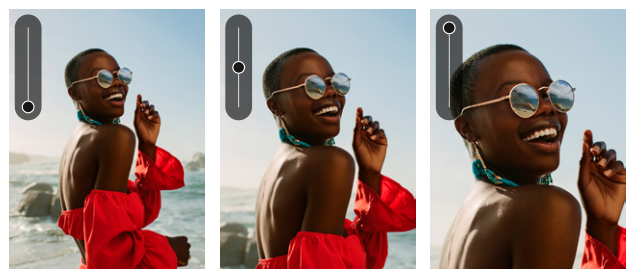

#### **AJUSTE PERMANENTE**

- ▶ Presione el botón superior del selector direccional
	- Aparecerá **de 2000** la escala de aumento.

**Cambiar el nivel de zoom (10 niveles)**

▸ Presione el botón superior/inferior del selector direccional

#### Nota

• El ajuste permanecerá activo hasta que la cámara se apague y se vuelva a encender o hasta que se ajuste el nivel de zoom con el selector direccional.

# **DETECCIÓN DE ROSTROS**

Con este método de medición, la Leica Sofort 2 detecta las caras automáticamente en la imagen. Las caras capturadas en la distancia más corta se enfocan automáticamente. Si no se reconoce ninguna cara, se utilizará la medición de campo.

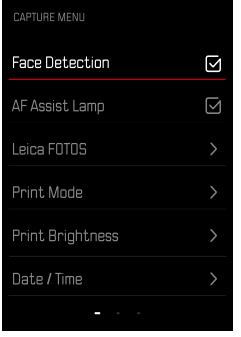

- ▸ En el menú toma, seleccione Detección de rostros
- ▶ Pulse el botón DK para activar o desactivar la opción

# **LUZ AUXILIAR AF**

La luz auxiliar AF incorporada amplía el margen operativo del sistema AF también en condiciones de luz desfavorables. Si la función está activada, esta luz se enciende en tales condiciones mientras se realiza la medición.

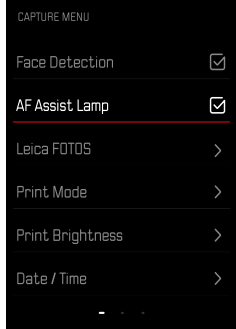

- ▸ En el menú toma, seleccione Luz auxiliar AF
- ▶ Pulse el botón DK para activar o desactivar la opción

## **SEÑALES ACÚSTICAS DE CONFIRMACIÓN AF**

Una señal acústica confirma que el enfoque se ha realizado correctamente. Puede obtener más información al respecto en la sección «señales acústicas» a partir de la pág. 39

# **FUNCIÓN MACRO**

Con la función macro, el campo de trabajo para el ajuste de distancia se puede cambiar rápidamente del campo de distancia normal (30cm hasta el infinito) al campo macro (17cm a 30cm).

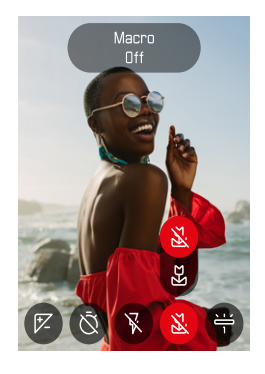

- ▸ En el menú de símbolos (ver pág.33) Seleccione Macro
- ▸ Seleccione On u Off

## **BALANCE DE BLANCOS**

En la fotografía digital, el balance de blancos proporciona una reproducción cromática neutra bajo cualquier luz. Se basa en el ajuste previo en la cámara para reproducir un color particular como blanco.

Existen dos opciones:

- control automático
- preajustes fijos

Configuración de fábrica: Auto

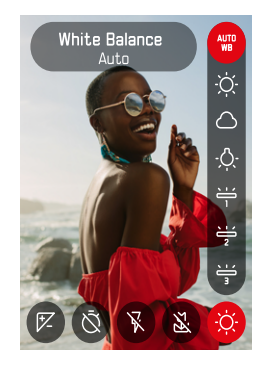

- ▸ En el menú de símbolos, seleccione Balance de blancos
- ▸ Seleccione el ajustes deseado

## **CONTROL AUTOMÁTICO/AJUSTES PREDETERMINADOS**

- Auto: para el control automático, que proporciona resultados neutros en la mayoría de las situaciones
- Varios preajustes fijos para las fuentes de luz más frecuentes:

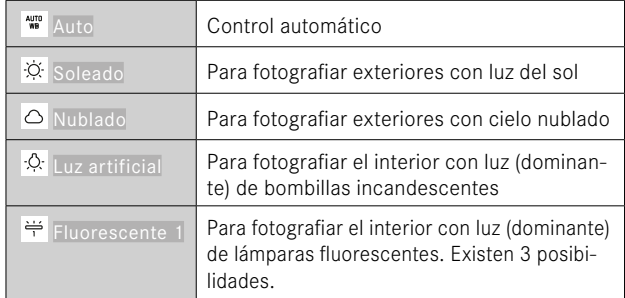

# **EXPOSICIÓN**

# **COMPENSACIÓN DE LA EXPOSICIÓN**

Los exposímetros están calibrados a un valor de grises, que corresponde a la luminosidad de un motivo fotográfico normal, es decir, medio. Si el detalle del motivo medido no cumple estos requisitos, puede realizarse la compensación de la exposición apropiada.

Una vez configurada, a diferencia de la memorización de valores de medición, permanece activa hasta que se restablece.

Se pueden ajustar valores de compensación de la exposición en el intervalo de ±2EV en pasos de 1/3de EV (EV: Exposure Value = valor de exposición).

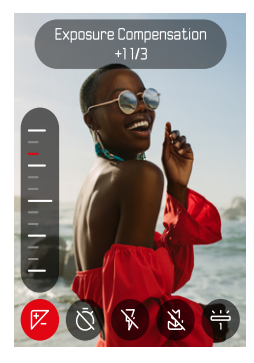

- 
- ▸ En el menú de símbolos, seleccione Compensación de la exposición
- ▸ Establezca el valor deseado en la escala
	- El valor establecido se muestra encima de la escala.

#### Notas

- Mientras realiza el ajuste, puede observar el efecto sobre la imagen del monitor, que se vuelve correspondientemente más oscura o más clara.
- Se aplica los datos introducidos previamente en el caso de correcciones ajustadas. Se mantienen activos hasta que se reposicionan manualmente en 0, en caso de que la cámara se haya apagado o encendido de nuevo.

# **MODOS DE TOMA**

### **AUTODISPARADOR**

El autodisparador permite tomar fotografías con un retraso preseleccionado. En estos casos se recomienda fijar la cámara a un trípode.

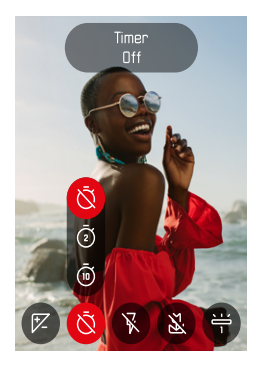

- ▸ En el menú de símbolos, seleccione Autodisparador
- ▶ Seleccione Autodisparador 2 s/Autodisparador 10 s
- ▸ Dispare
	- En el monitor se cuenta hacia atrás el tiempo restante hasta el momento del disparo. En la parte frontal de la cámara, el LED del autodisparador que parpadea indica el transcurso del tiempo de espera.
	- Mientras transcurre el tiempo del autodisparador, la toma se puede interrumpir en cualquier momento tocando el botón BACK y la configuración se mantendrá.

# **FOTOGRAFÍA CON FLASH**

### **FOTOGRAFIAR SIN FLASH (SUPRESIÓN DEL FLASH)**

El flash puede suprimirse para aquellas ocasiones en que está prohibido o es innecesario.

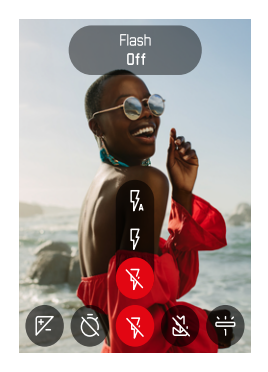

- ▸ En el menú de símbolos, seleccione Flash
- ▸ Seleccione Off

**Para activar la supresión del flash**

- ▸ En el menú de símbolos, seleccione Flash
- ▸ Seleccione Auto o On

#### Nota

• Recomendamos utilizar un trípode cuando el entorno está oscuro.

# **IMPRIMIR**

La Leica Sofort 2 le permite imprimir las tomas más bonitas como fotografías instantáneas.

- ▸ Presione el botón PLAY
- ▸ Seleccione la imagen que desee con el selector direccional
- ▸ Tense la palanca para impresión

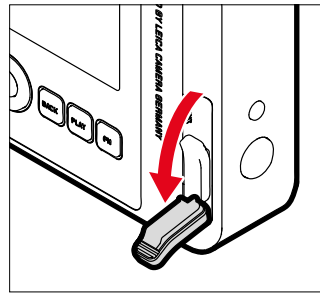

- ▸ Espere mientras se expulsa la foto instantánea.
- ▸ Una vez la cámara ha terminado de expulsar la fotografía instantánea (la cámara ya no suena), tómela por una esquina y retírela.
- ▸ Espere mientras se revela la fotografía instantánea.
	- El tiempo de revelado es de unos 90 segundos, dependiendo de la temperatura ambiente.

En cada disparo, el contador de imágenes cuenta hacia atrás desde «10». Al llegar a «0», la película se ha agotado. Cuando se muestra «0» en el contador de tomas, debe cambiar el carrete de película (v. pág.26).

#### Nota

• Tenga cuidado de no tapar el flash, el sensor de flash, el sensor de exposición, el objetivo o la ranura de salida de película con los dedos o la correa de transporte.

## **MODO IMPRESIÓN**

Para la salida de una imagen hay dos perfiles de color disponibles. Una variante más natural y otra más intensa. Dependiendo de cada toma, se puede seleccionar una reproducción del color diferente.

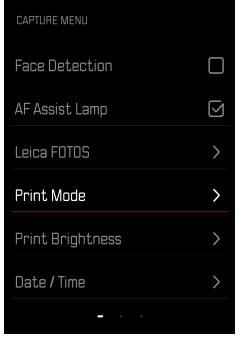

- ▸ En el menú toma, seleccione Modo impresión
- ▸ Seleccione el ajuste deseado

(Natural/Intenso)

## **BRILLO PARA LA IMPRESIÓN**

Para corregir parcialmente el brillo de la impresión, hay 3 niveles de brillo disponibles para la impresión de la toma.

 $\overline{\phantom{a}}$ 

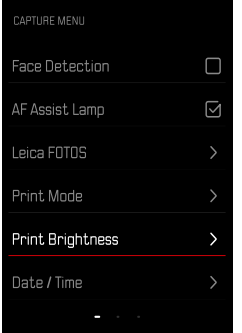

- ▸ En el menú toma, seleccione Brillo para la impresión
- ▸ Seleccione el nivel de brillo deseado

(Normal  $(x1)$ /Claro  $(x 1,5)$ /Muy claro  $(x2)$ )

# **MODO DE REPRODUCCIÓN**

Existen dos funciones de reproducción independientes:

- indicación breve justo tras la toma
- modo de reproducción normal para la visualización y gestión indefinidas de las imágenes almacenadas

#### Notas

- En el modo de reproducción las imágenes no se giran automáticamente con el fin de utilizar siempre toda la superficie del monitor para la visualización.
- Es posible que los archivos que no se hayan creado con esta cámara no se puedan reproducir con ella.
- En algunos casos la imagen del monitor no tiene la calidad acostumbrada, o el monitor permanece en color negro y solamente indica el nombre del archivo.
- También puede cambiar al modo de toma en cualquier momento tocando el disparador en el modo de reproducción.

# **CONTROLES EN EL MODO DE REPRODUCCIÓN**

## **CONTROLES EN LA CÁMARA**

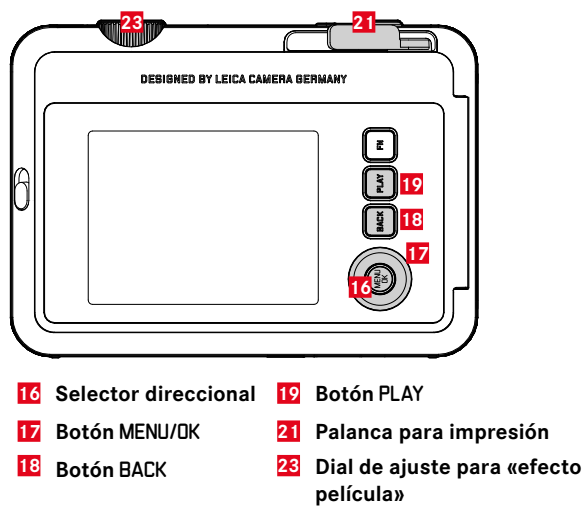

## **ACCESO RÁPIDO EN EL MODO DE REPRODUCCIÓN**

A los botones de función se les puede asignar una función individualmente también en el modo de reproducción.

En la configuración de fábrica, los botones de función tienen las siguientes funciones asignadas.

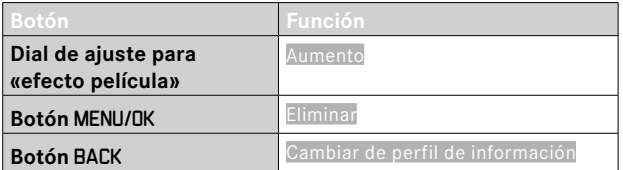

Las descripciones que contienen los siguientes apartados tienen como base la configuración de fábrica.

#### Nota

• La función asignada no depende de la representación que se use en ese momento, de esta forma, por ejemplo, en una presentación a pantalla completa también se puede activar la vista general de eliminación.

## **INICIAR/DETENER EL MODO DE REPRODUCCIÓN**

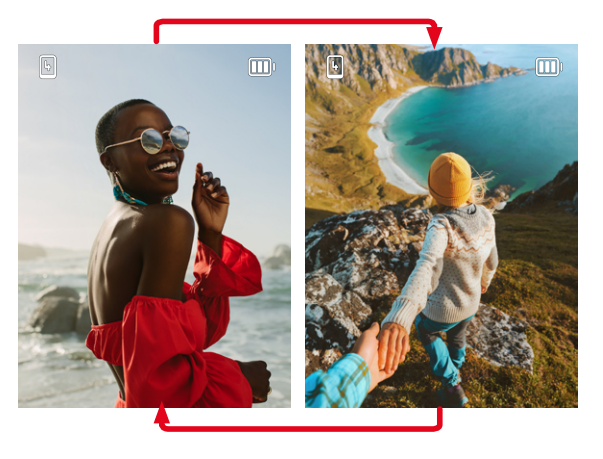

- ▸ Presione el botón PLAY
	- En el monitor aparece la última imagen tomada.
	- Si no hay ningún archivo de imagen en la tarjeta de memoria insertada, aparecerá el mensaje No hay ninguna imagen disponible.
	- Dependiendo de la pantalla actual, el botón PLAY desempeña diferentes funciones:

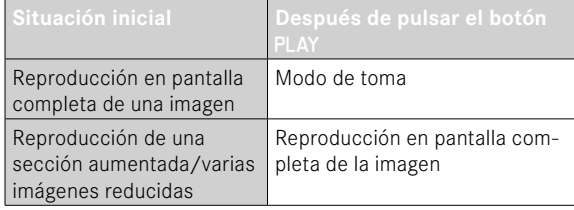

# **SELECCIONAR/HOJEAR IMÁGENES**

Las fotografías están dispuestas en una fila horizontal imaginaria. La imágenes se muestran en orden estrictamente cronológico. Si se alcanza un extremo de la serie de imágenes mientras se desplaza, la pantalla salta al otro extremo. Esto permite acceder a todas las imágenes desde ambas direcciones.

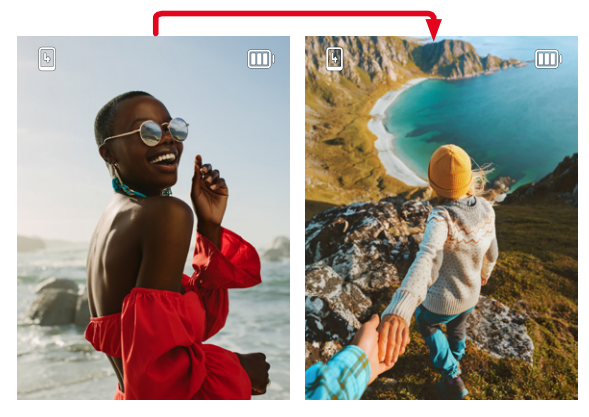

▸ Presione el botón superior/inferior del selector direccional

# **INDICACIONES DE INFORMACIÓN EN EL MODO DE REPRODUCCIÓN**

Para una visualización sin interrupciones, las imágenes aparecen en la configuración de fábrica sin las informaciones.

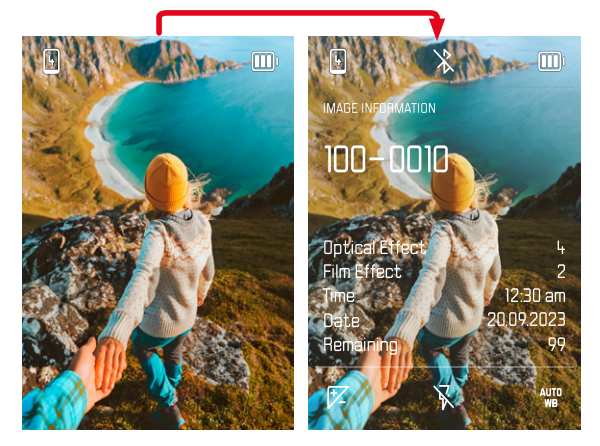

- ▸ Presione el botón BACK
	- Aparecerán las informaciones.

# **AUMENTO DE UNA SECCIÓN**

Para evaluar con mayor precisión una imagen, se puede seleccionar y ampliar cualquier sección de la misma. El aumento se lleva a cabo en ocho niveles mediante el dial de ajuste para «efecto película».

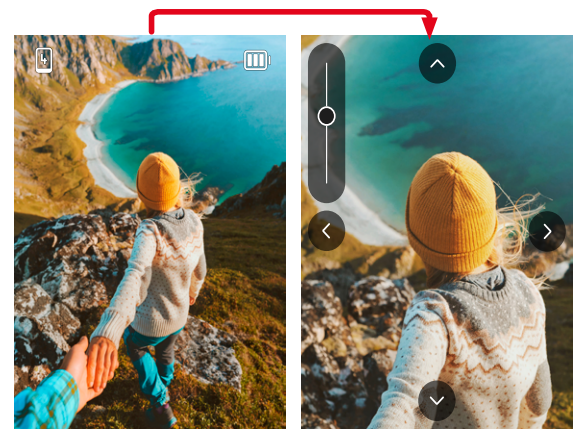

▸ Pulsando el selector direccional, se puede desplazar la posición de la sección en la imagen aumentada.

#### Nota

• Es posible que las imágenes tomadas con otros tipos de cámara no puedan ampliarse.

# **VISUALIZACIÓN SIMULTÁNEA DE VARIAS IMÁGENES EN MINIATURA**

Para una mejor visión general o para poder encontrar más fácilmente una imagen buscada, es posible mostrar simultáneamente varias imágenes reducidas en una pantalla de imágenes en miniatura. Existen pantallas de imágenes en miniatura de 4 y de 9 imágenes.

## **PANTALLA DE IMÁGENES EN MINIATURA**

- ▸ Gire el dial de ajuste para «efecto película» hacia la izquierda
	- Se muestran 4 imágenes simultáneamente. Al girar más, se pueden ver 9 imágenes simultáneamente.

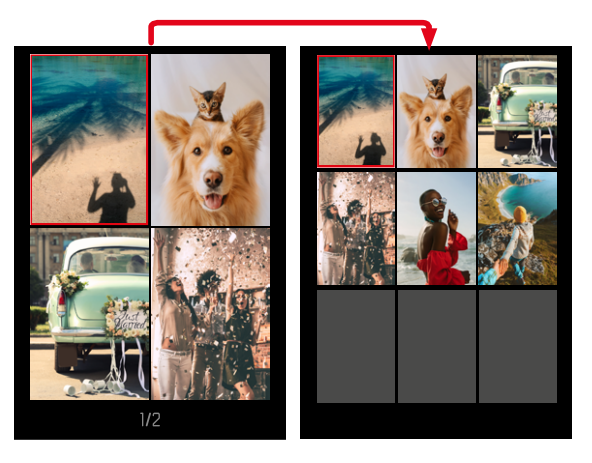

Mediante un marco rojo se indica que una imagen se encuentra seleccionada y que se puede visualizar.

#### **Para navegar entre imágenes**

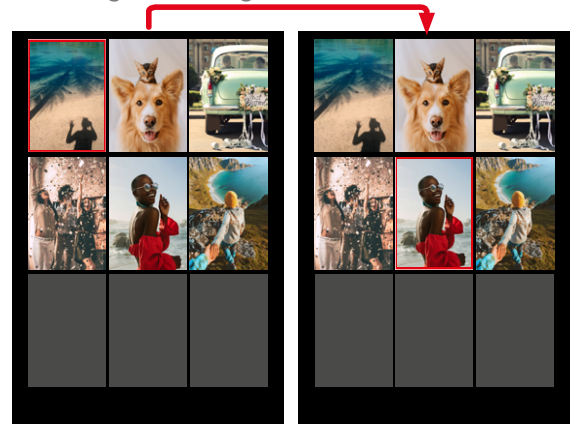

▸ Presione el selector direccional en la dirección deseada

**Para ver la toma en tamaño normal**

▸ Presione el botón BACK

o bien

**TO** 

▸ Presione el botón PLAY

# **ELIMINAR IMÁGENES**

Existen varias posibilidades para eliminar imágenes:

- eliminar imágenes individuales
- eliminar todas las imágenes

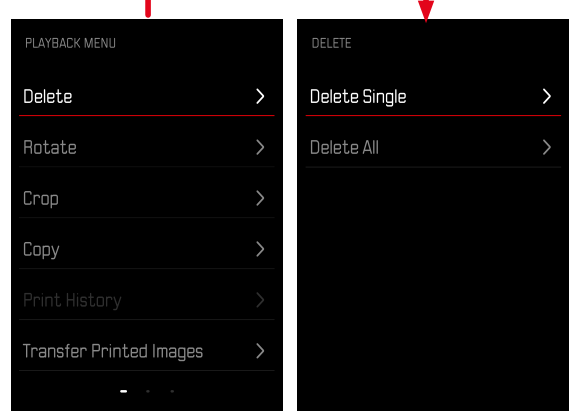

#### Importante

• Después de eliminar las imágenes, ya no se pueden recuperar.

### **ELIMINAR IMÁGENES INDIVIDUALES**

- ▸ Presione el botón PLAY
- ▸ Presione el botón MENU/OK
- ▸ Presione el botón derecho del selector direccional
- ▸ Seleccione Eliminar una
- ▸ Presione el botón derecho del selector direccional
	- Aparece la pantalla de eliminación.

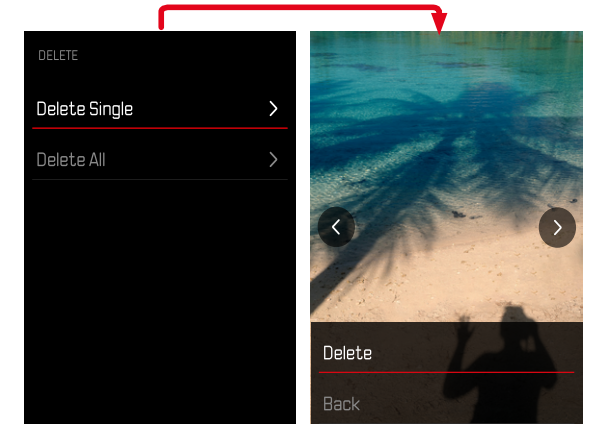

▶ Seleccione Eliminar

**Confirmar el proceso de borrado**

- ▸ Presione el botón MENU/OK
	- La imagen se eliminará sin hacer ninguna pregunta más.
	- A continuación, aparece la imagen siguiente. Si no hay más imágenes guardadas en la tarjeta, aparecerá el mensaje: No hay ninguna imagen disponible.

**Para cancelar el borrado y volver al modo de reproducción normal**

▸ Seleccione Atrás

## **ELIMINAR TODAS LAS IMÁGENES**

- ▸ Presione el botón PLAY
- ▸ Presione el botón MENU/OK
- ▸ En el menú de reproducción, seleccione Eliminar todo
	- Aparecerá la pregunta: ¿Está seguro de que quiere eliminar todos los archivos?

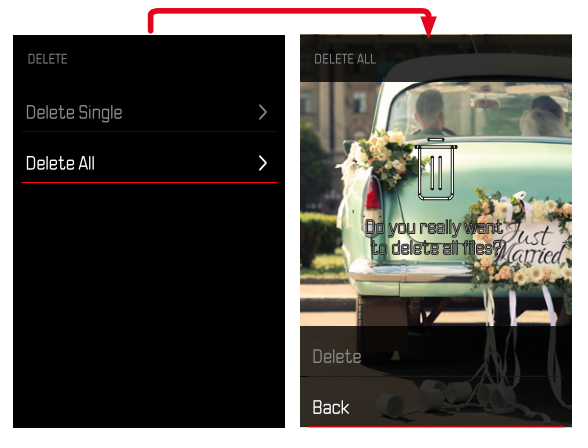

- ▸ Seleccione Eliminar
	- Las imágenes se eliminarán sin hacer ninguna pregunta más.

#### Nota

• Después de eliminar las imágenes correctamente, aparece el mensaje No hay ninguna imagen válida que reproducir. Si la eliminación no funcionó correctamente, la imagen original se volverá a mostrar. Al borrar varias imágenes o la totalidad de ellas, puede aparecer temporalmente una pantalla de aviso debido al tiempo necesario para el procesamiento de los datos.

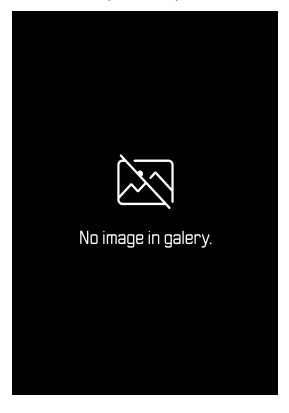

## **GIRAR UNA IMAGEN**

- ▸ Presione el botón PLAY
- ▸ Presione el botón MENU/OK
- ▸ En el menú de reproducción, seleccione Girar
- ▶ Seleccione Girar esta imagen o Seleccionar otra imagen

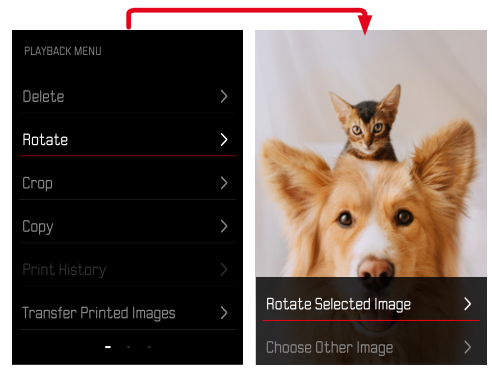

- ▸ Seleccione Girar
- ▸ Presione el selector direccional en la dirección deseada

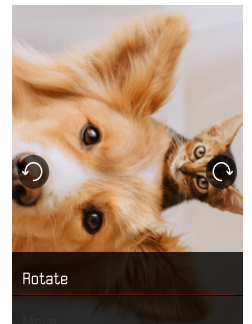

# **DESPLAZAR LA SECCIÓN DE UNA IMAGEN**

- ▸ Presione el botón PLAY
- ▸ Presione el botón MENU/OK
- ▸ En el menú de reproducción, seleccione Girar
- ▶ Seleccione Girar esta imagen o Seleccionar otra imagen

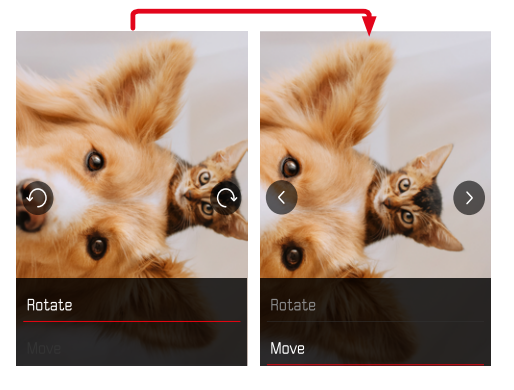

- **CORTAR LA SECCIÓN DE UNA IMAGEN**
- ▸ Presione el botón PLAY
- ▸ Presione el botón MENU/OK
- ▸ En el menú de reproducción, seleccione Cortar
- ▶ Seleccione Girar esta imagen o Seleccionar otra imagen

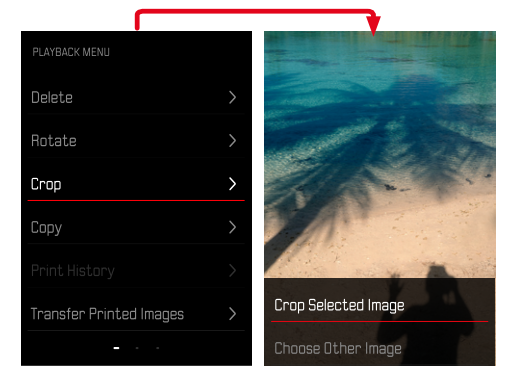

- ▸ Seleccione Desplazar
- ▸ Presione el selector direccional en la dirección deseada

**Salir del menú de reproducción**

▸ Presione el botón BACK o botón PLAY

#### **Aumentar una sección**

▸ Gire el dial de ajuste para «efecto película» hacia la izquierda

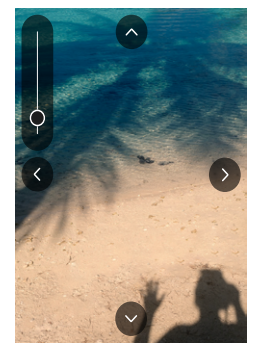

**Desplazar una sección**

▸ Presione el selector direccional en la dirección deseada

**Guardar la sección deseada**

▸ Presione el botón MENU/OK

## **COPIAR UNA IMAGEN**

- ▸ Presione el botón PLAY
- ▸ Presione el botón MENU/OK
- ▸ En el menú de reproducción, seleccione Copiar
- ▸ Seleccione la opción de menú deseada

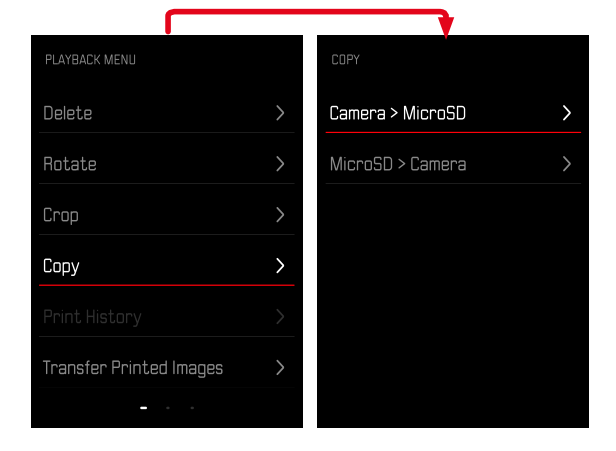

- ▸ Seleccione Copiar una o Copiar todo
- ▸ Seleccione Copiar

## **ELIMINAR LA IMAGEN IMPRESA**

- ▸ Presione el botón PLAY
- ▸ Presione el botón MENU/OK
- ▸ En el menú de reproducción, seleccione Imagen impresa
- ▸ Seleccione Eliminar

**Seleccionar la imagen**

▸ Presione el selector direccional a la izquierda o a la derecha

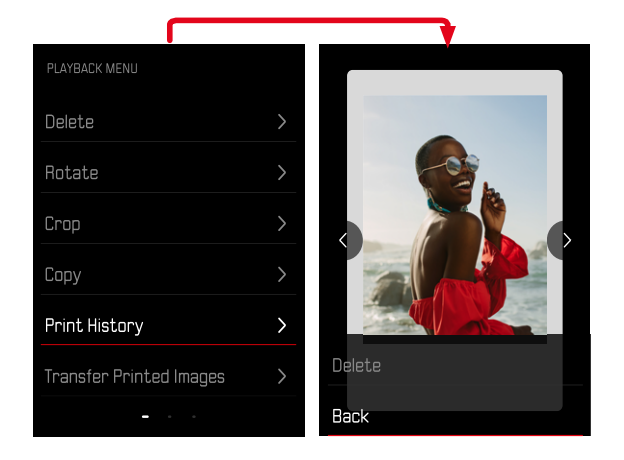

**Para cancelar el borrado y volver al modo de reproducción normal**

▸ Seleccione Atrás

o bien

▸ Presione el botón PLAY

# **TRANSFERIR LA IMÁGENES IMPRESAS**

Las imágenes ya impresas se pueden transferir a si dispositivo móvil mediante Leica FOTOS. Para ello, primero debe estar instalada la aplicación «Leica FOTOS» en el dispositivo móvil. Ver el capítulo «Leica FOTOS».

- ▸ Presione el botón PLAY
- ▸ Presione el botón MENU/OK
- ► En el menú de reproducción, seleccione Transferir imág. impresas
	- Aparecerá una vista de la imagen impresa.

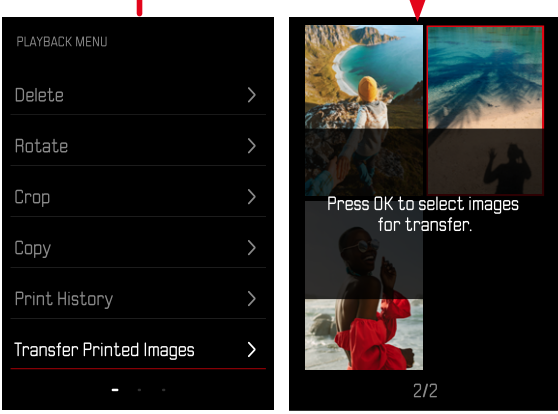

**Seleccionar la imagen**

▸ Presione el botón MENU/OK

**Seleccionar más imágenes**

▸ Presione el selector direccional en la dirección deseada

**Iniciar la transferencia**

- ▸ Presione el botón FN
	- Aparecerá el mensaje correspondiente

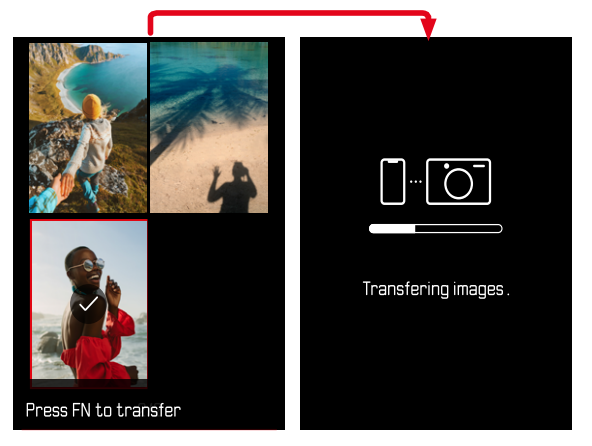

# **OTRAS FUNCIONES**

Los ajustes que se describen en este capítulo son aplicables tanto al modo de vídeo como al de fotografía. Por lo tanto, están disponibles tanto en el menú de vídeo como en el de fotografía (ver en el capítulo «Manejo de la cámara» el apartado «Control por menú»). Si realiza un cambio de estos ajustes en uno de los modos este cambio se trasladará también al otro modo.

# **RESETEAR LA CÁMARA A LA CONFIGURACIÓN DE FÁBRICA**

Con esta función, los ajustes de menú individuales se pueden restablecer todos a la vez a la configuración de fábrica respectiva. Si bien, es posible excluir los perfiles de usuario, la configuración de Wi-Fi y Bluetooth, así como la numeración de imágenes independientemente del restablecimiento.

- ▸ En el menú toma, seleccione Resetear
	- Aparece la consulta ¿Quiere restablecer los ajustes predeterminados?.
- ▸ Confirme la restauración de los ajustes básicos (Confirmar) o rechácela (Atrás)
	- Si selecciona Atrás, el restablecimiento se cancelará y la pantalla volverá al menú de toma.
- ▸ Apague la cámara y vuelva a encenderla

## **ACTUALIZACIONES DE FIRMWARE**

Leica trabaja permanentemente en el desarrollo y optimización de sus cámaras. Dado que muchas funciones de la cámara están controladas por software, es posible instalar posteriormente en la cámara mejoras y ampliaciones del volumen de funciones. Con este fin, Leica ofrece actualizaciones de firmware sin una periodicidad determinada y que se proporcionan en nuestra página web para su descarga.

Si ha registrado su cámara, Leica Camera AG le informará de todas las actualizaciones. Los usuarios de Leica FOTOS también recibirán automáticamente información sobre actualizaciones de firmware para sus cámaras Leica.

La instalación de actualizaciones de firmware puede realizarse de dos formas.

- Cómodamente a través de la aplicación Leica FOTOS (v. pág.72)
- Directamente en el menú de la cámara

**Para determinar qué versión de firmware está instalada**

- ▸ En el menú toma, seleccione Actualización de firmware
	- En el submenú se mostrará la versión actual de firmware.

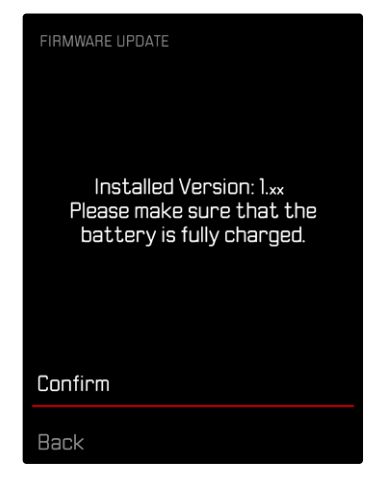

Si desea más información sobre el registro, sobre actualizaciones de firmware para su cámara y sobre posibles modificaciones y adiciones a las explicaciones contenidas en las instrucciones, consulte la «Zona para clientes» en:

https://club.leica-camera.com

#### **REALIZAR ACTUALIZACIONES DE FIRMWARE**

¡La interrupción de una actualización de firmware en curso puede provocar daños graves e irreparables en su equipo! Durante la actualización del firmware debe tener en cuenta las siguientes indicaciones:

- ¡No apague la cámara!
- ¡No extraiga la tarjeta de memoria!
- ¡No extraiga la batería!

#### Nota

• Si la batería no está suficientemente cargada, aparecerá un mensaje de advertencia. En este caso, cargue primero la batería y repita después el proceso anteriormente descrito.

### **PREPARATIVOS**

- ▸ Cargue completamente la batería e insértela
- ▸ Elimine de la tarjeta de memoria todos los archivos de firmware que pueda haber
	- Se recomienda hacer una copia de seguridad de todas las imágenes de la tarjeta de memoria antes de formatearla en la cámara.

(Atención: ¡Pérdida de datos! Al formatear la tarjeta de memoria se pierden todos los datos existentes en ella.)

- ▸ Descargue el último firmware
- ▶ Guárdelo en tarieta de memoria
	- El archivo del firmware debe guardarse en el nivel más alto de la tarjeta de memoria (no en una subcarpeta).
- ▸ Coloque la tarjeta de memoria en la cámara
- ▸ Encienda la cámara

#### **ACTUALIZAR EL FIRMWARE DE LA CÁMARA**

- ▸ Realice los preparativos
- ▸ En el menú toma, seleccione Actualización de firmware
- ▸ Seleccione Confirmar
	- Aparecerá una consulta con información sobre la actualización.
	- La actualización se inicia automáticamente.
	- Durante el proceso, parpadea el LED de estado.
	- Una vez el proceso finalice correctamente, aparecerá la notificación correspondiente para forzar el reinicio.
- ▸ Apague la cámara y vuelva a encenderla

#### Notas

- Tras el reinicio, deberá volver a ajustar la fecha y la hora y el idioma. Aparecerán las consultas de configuración correspondientes.
- Cuando se realice la actualización de Leica FOTOS, se aplicarán automáticamente estos ajustes.

# **LEICA FOTOS**

La cámara se puede controlar de forma remota con un teléfono inteligente o tableta. Para ello, primero debe estar instalada la aplicación «Leica FOTOS» en el dispositivo móvil. Además, Leica FOTOS ofrece una gran variedad de otra funciones útiles:

- Geoetiquetado para imágenes
- Transmisión de archivos
- Ejecución de actualizaciones de firmware
- Autodisparador con tiempo de espera mediante control remoto, p. ej. para fotos de grupo

En Leica FOTOS puede encontrar una lista de las funciones disponibles y las instrucciones de funcionamiento. Por favor, lea también los avisos legales en la página 6.

▸ Escanee el siguiente código QR con el dispositivo móvil

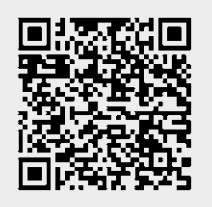

o bien

▸ Instale la aplicación desde Apple App Store™/Google Play Store™

# **CONEXIÓN**

# **PRIMERA CONEXIÓN CON EL DISPOSITIVO MÓVIL**

La primera vez que se conecte a un dispositivo móvil, debe emparejar la cámara con el dispositivo móvil.

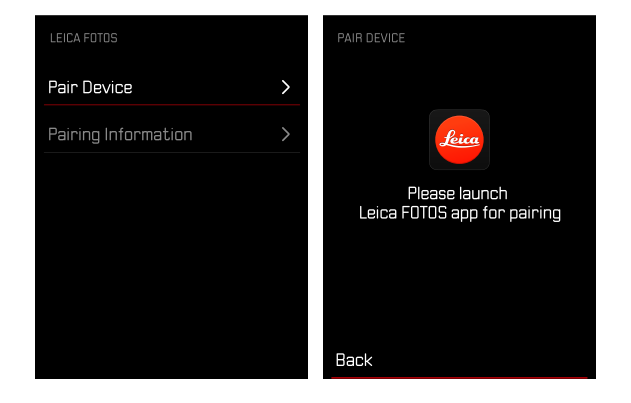
## **EN LA CÁMARA**

- ▸ En el menú toma, seleccione Leica FOTOS
- ▸ Seleccione Añadir dispositivo
- ▸ Espere hasta que aparezca el código QR en el monitor

## **EN EL DISPOSITIVO MÓVIL**

- ▸ Inicie la aplicación Leica FOTOS
- ▸ Seleccione «Agregar cámara»
- ▸ Seleccione el modelo de cámara
- ▸ Seleccione «Escanee el código QR»
- ▸ Escanee el código QR
	- Se establecerá la conexión. Esto puede tardar un momento.
	- Tras haber establecido la conexión con éxito, se iluminará brevemente el LED de estado y en la cámara se mostrará la notificación correspondiente.

### Notas

- El proceso de emparejamiento o vinculación puede tardar unos minutos.
- El emparejamiento se debe hacer solo una vez en cada dispositivo móvil. Tras el proceso, el dispositivo se agrega a la lista de dispositivos conocidos.

# **SALTAR LA PRIMERA VINCULACIÓN**

▸ Presione el botón BACK

# **VINCULAR CON UN DISPOSITIVO CONOCIDO**

### **MEDIANTE BLUETOOTH**

### **EN LA CÁMARA**

- ▸ En el menú toma, seleccione Leica FOTOS
- ▸ Seleccione Añadir dispositivo
	- La cámara se conecta automáticamente al dispositivo móvil.

### **EN EL DISPOSITIVO MÓVIL**

- ▸ Inicie la aplicación Leica FOTOS
- ▸ Seleccione el modelo de cámara
- ▸ Confirme la consulta
	- La cámara se conecta automáticamente al dispositivo móvil.

## **REALIZAR ACTUALIZACIONES DE FIRMWARE**

¡La interrupción de una actualización de firmware en curso puede provocar daños graves e irreparables en su equipo! Durante la actualización del firmware debe tener en cuenta las siguientes indicaciones:

- ¡No apague la cámara!
- ¡No extraiga la tarjeta de memoria!
- ¡No extraiga la batería!
- ¡No quite el objetivo!

Leica FOTOS le informará cuando haya actualizaciones de firmware disponibles para su cámara Leica.

▸ Siga las instrucciones en la aplicación Leica FOTOS

#### Notas

- Si la batería no está suficientemente cargada, aparecerá un mensaje de advertencia. En este caso, cargue primero la batería y repita después el proceso anteriormente descrito.
- Como alternativa, las actualizaciones de firmware pueden instalarse también mediante el menú de la cámara (v. pág.69).

# $\mathbf i$

# **CUIDADOS/ALMACENAMIENTO**

Si no va a utilizar la cámara durante un largo período de tiempo, se recomienda:

- Apague la cámara
- Extraiga la tarjeta de memoria
- Retire la batería (después de aprox. 2 meses, la hora y fecha introducidas se pierden)

# **CARCASA DE LA CÁMARA**

- Dado que toda suciedad se convierte de inmediato en caldo de cultivo para microorganismos, debe mantener su equipo esmeradamente limpio.
- Limpie la cámara solo con un paño suave y seco. La suciedad rebelde se debe humedecer primero con un detergente altamente diluido y a continuación se debe eliminar con un trapo seco.
- Si entran en contacto con la cámara gotas de agua salada, humedezca un paño suave con agua potable, escúrralo bien y limpie con él la cámara. A continuación séquela bien con un paño seco.
- Para eliminar manchas y huellas dactilares, limpie la cámara con un paño limpio libre de pelusas. Un tipo de suciedad más gruesa acumulada en los rincones de la carcasa de la cámara de difícil acceso se puede eliminar con un pequeño pincel. Al hacerlo, nunca tocar las láminas del obturador.
- Guarde la cámara preferiblemente en un estuche cerrado y acolchado, para que no tenga abrasión con nada y esté protegida del polvo.
- Guarde la cámara en un lugar seco, suficientemente ventilado y protegido de altas temperaturas y de la humedad. Si se utiliza la cámara en un entorno húmedo, antes de guardarla debe estar totalmente libre de humedad.
- Para evitar la formación de hongos, no guarde la cámara un tiempo prolongado en un estuche de piel.
- Los estuches fotográficos que se hayan mojado durante el uso deben vaciarse para evitar que su equipamiento resulte dañado por la humedad y los posibles residuos de productos de curtido del cuero.
- Todos los cojinetes de movimiento mecánico y las superficies de rodadura de su cámara están lubricados. Si la cámara no se usa durante un tiempo prolongado, debe dispararse varias veces cada tres meses para evitar que la grasa se seque. También es conveniente mover y usar de vez en cuando todos los otros controles.
- Como protección contra hongos, en caso de uso en zonas tropicales de clima húmedo y cálido, es conveniente exponer el equipo fotográfico lo más posible al sol y al aire. Solo se recomienda guardarlo en recipientes o estuches herméticos si se utiliza adicionalmente un desecador como p. ej. gel de sílice.

# **OBJETIVO**

• Para eliminar el polvo de las lentes exteriores del objetivo, normalmente basta la utilización de un pincel fino de cerdas suaves. Pero si estuvieran más sucias, pueden limpiarse pasándoles con cuidado un paño suave, muy limpio y que esté exento con toda seguridad de cuerpos extraños, en movimientos circulares del interior hacia afuera. Para este propósito, se recomiendan los paños de microfibra que están disponibles en tiendas de fotografía y ópticas y se almacenan en una funda protectora. Se pueden lavar a temperaturas de hasta 40°C, no obstante no debe usarse suavizante ni deben plancharse. No utilizar paños para limpiar gafas impregnados de sustancias químicas, ya que podrían dañar el cristal del objetivo.

- Mediante filtros UVA incoloros se puede conseguir una protección óptima de las lentes delanteras en condiciones desfavorables (por ejemplo, arena, salpicaduras de agua salada). Sin embargo, debe tenerse en cuenta que en determinadas situaciones a contraluz y en caso de grandes contrastes, pueden provocar, como cualquier filtro, reflejos no deseados.
- Las tapas del objetivo protegen también el objetivo de la lluvia y del contacto no intencionado con los dedos.
- Todos los cojinetes de movimiento mecánico y las superficies de rodadura de su objetivo están lubricados. Si el objetivo no se usa durante un tiempo prolongado, el anillo de enfoque y el anillo de diafragma se deben mover de vez en cuando para evitar que se sequen los puntos de lubricación.

## **MONITOR**

• Si se forma humedad de condensación sobre o dentro de la cámara, debe desconectarla y dejarla a temperatura ambiente durante aprox. 1 hora. La humedad de condensación desaparecerá por sí sola cuando se haya equilibrado la temperatura ambiente y la temperatura de la cámara.

# **BATERÍA**

• Las baterías de iones de litio deben almacenarse solo en estado parcialmente cargado, es decir, ni descargadas por completo ni cargadas completamente. El estado de carga se muestra con el correspondiente indicador en el monitor. Si se va a almacenar durante mucho tiempo, la batería debería cargarse dos veces al año durante aprox. 15 minutos para evitar la descarga total.

# **TARJETAS DE MEMORIA**

- Por motivos de seguridad, las tarjetas de memoria deben guardarse en la caja antiestática correspondiente.
- No almacene las tarjetas de memoria donde estén expuestas a altas temperaturas, a la radiación solar directa, a campos magnéticos o a descargas estáticas. Saque la tarjeta de memoria si no va a utilizar la cámara durante un largo intervalo de tiempo.
- Se recomienda formatear la tarjeta de memoria ocasionalmente, ya que durante el borrado se producen fragmentaciones que pueden bloquear cierta capacidad de memoria.

# **PREGUNTAS MÁS FRECUENTES**

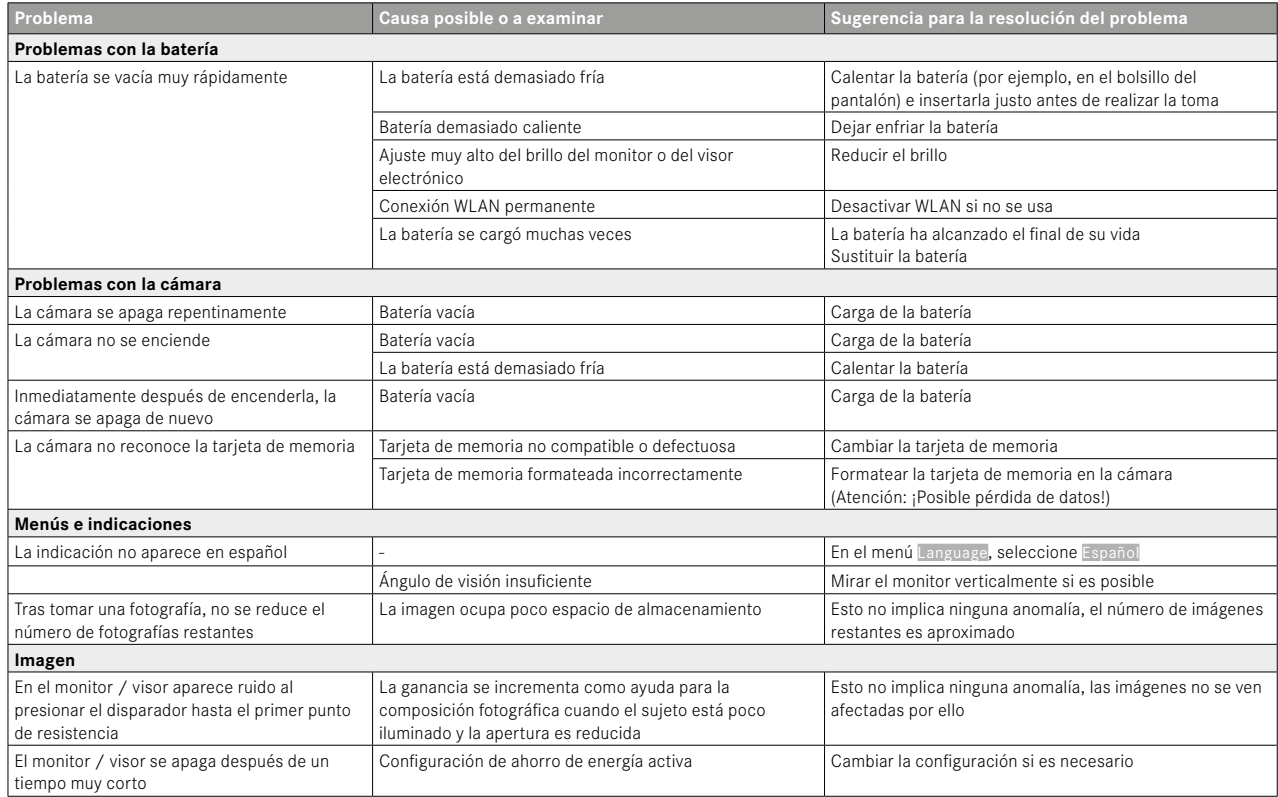

 $\mathbf{i}$ 

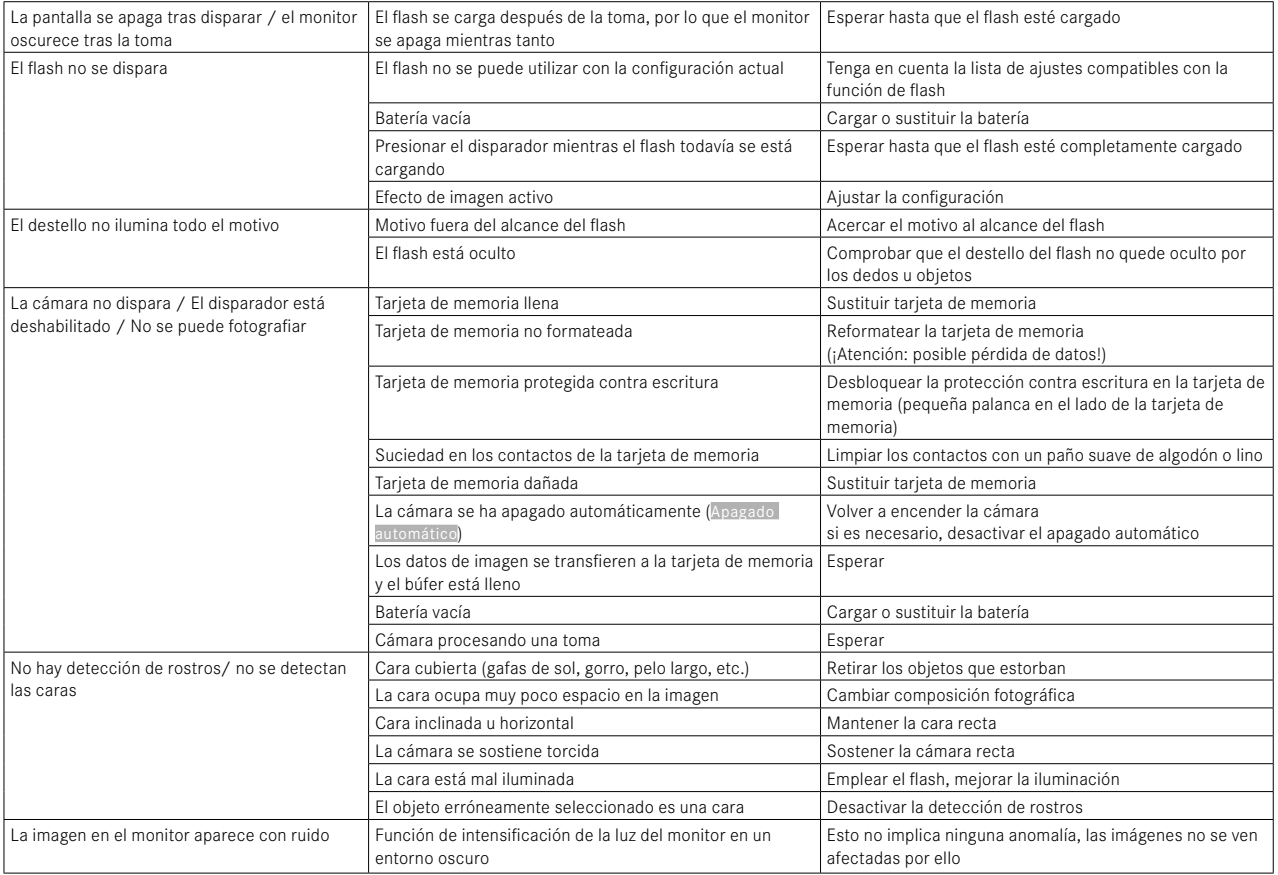

 $\mathbf{i}$ 

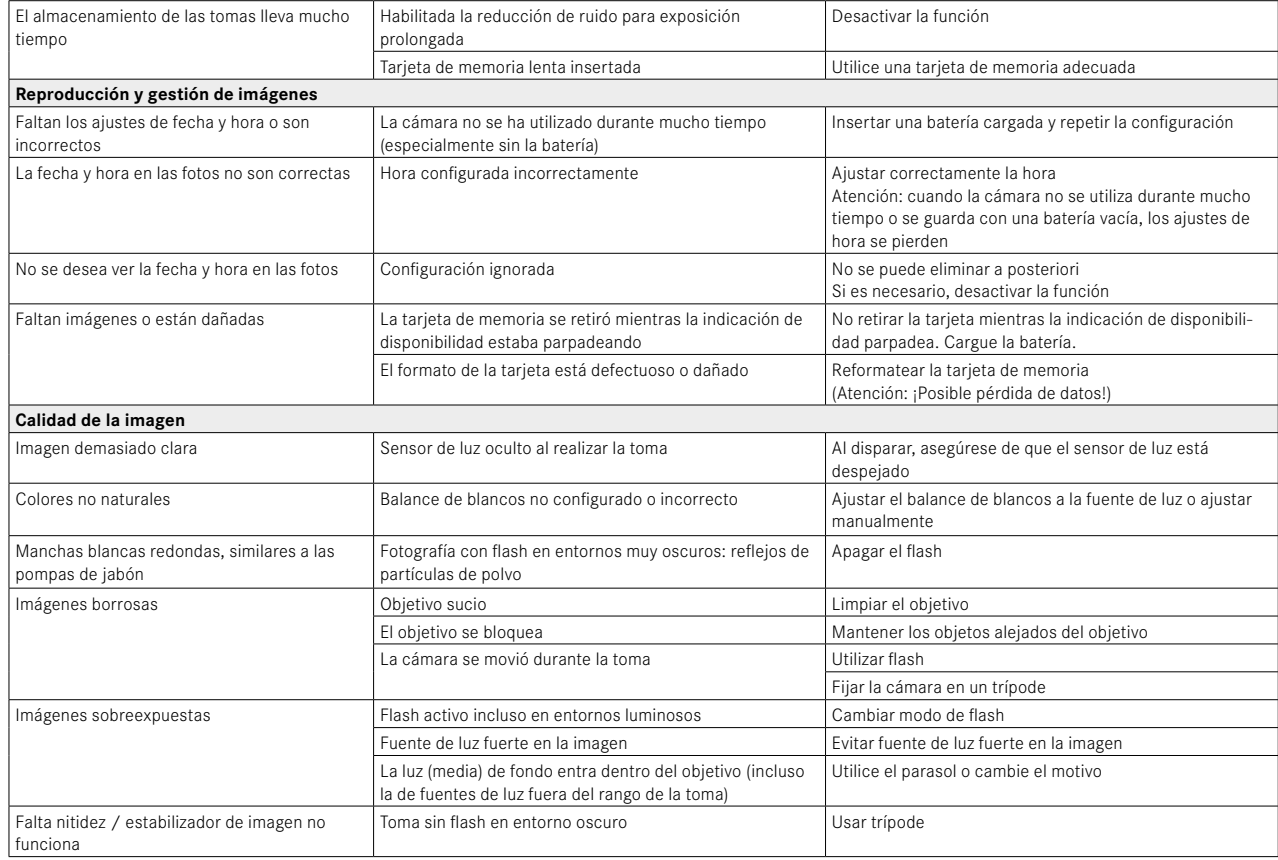

 $\mathbf{i}$ 

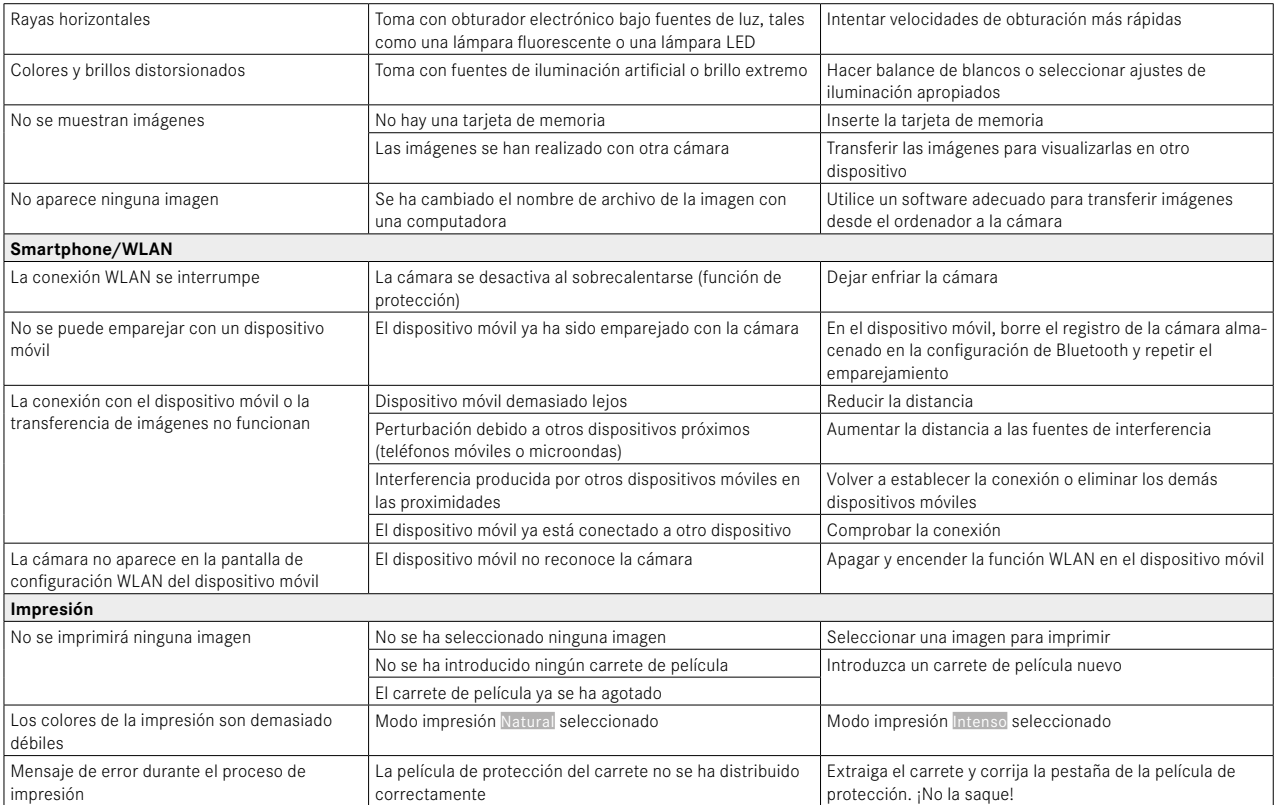

# **DATOS TÉCNICOS**  $\mathbf{i}$

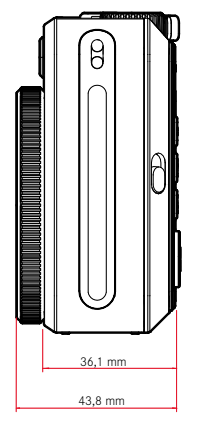

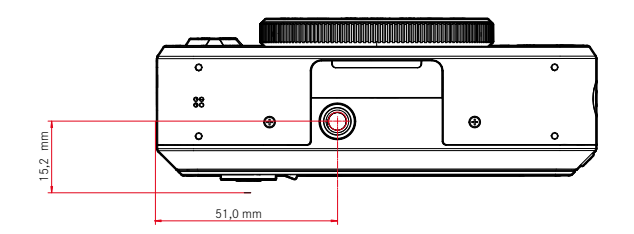

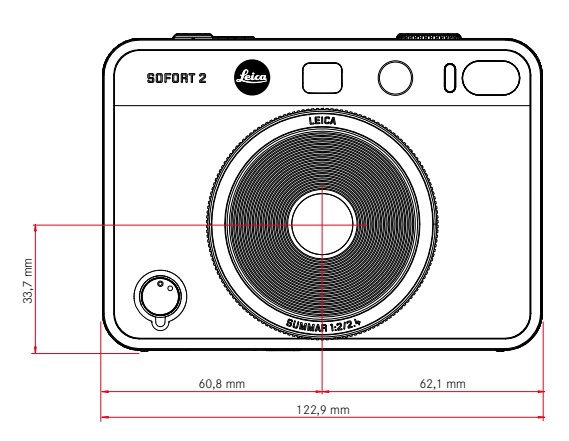

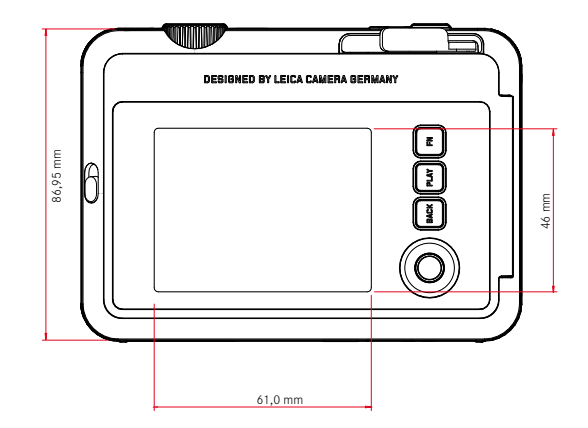

#### **CÁMARA**

#### **Denominación**

Leica Sofort 2

**Tipo de cámara** Cámara instantánea híbrida con función impresora

#### **Nº de tipo**

8262

**N.° de pedido** Blanco: 19188, Rojo: 19189, Negro: 19190

### **Medios de almacenamiento**

Memoria interna (45 imágenes aprox.), tarjeta microSD/microSDHC (aprox. 850 imágenes con una tarjeta microSD de 1GB)

## **Material**

Carcasa de plástico: base de policarbonato con placas delantera y trasera de polimetacrilato

### **Condiciones de uso**

De 5 a +40 °C

### **Interfaces**

USB 3.1 Gen1 tipo C

### **Rosca para trípode**

A 1⁄4 DIN 4503 (1⁄4") en la base

## **Peso**

320 g aprox. (con la tapa del objetivo y sin el carrete de película)

### **SENSOR**

#### **Tamaño del sensor**

Sensor CMOS, 1/5 pulgadas

### **Filtro**

Filtro de color RGB

**Formatos de archivos** JPG (DCF 2.0, Exif 2.31) **Resolución de foto** 2560x1920 píxeles (4,9MP)

**Tamaño de archivo** aprox. 1,2MB

#### **Espacio de color**

Foto: sRGB

### **OBJETIVO**

### **Denominación**

Leica Summar 1:2/2.4 (equivale a 28mm aprox. en formato completo)

#### **Rango de apertura**

f2 a f16 (control automático de la exposición)

### **Funciones creativas**

Normal, Viñeta, Enfoque suave, Borroso, Ojo de pez, Difuminación del color, Haz de luz, Espejo, Exposición doble, Marco partido

### **IMPRESIÓN DE FOTOS**

### **Variantes de impresión**

Tanto las imágenes de la memoria interna como las de la tarjeta de memoria pueden imprimirse. Las últimas 50 imágenes impresas se quedan guardadas y se pueden volver a imprimir. Si está conectada la aplicación Leica FOTOS, también se pueden mandar fotos a la cámara una vez impresas.

#### **Resolución de la impresión**

1600x600 píxeles (800x600 píxeles si las imágenes se transmiten a través de la aplicación Leica FOTOS)

#### **Carretes de películas compatibles**

Packs de películas para fotografía instantánea de Leica (Sofortbild-Film Pack):

Sofort color film pack (mini), Warm White: 19677

Sofort color film pack (mini) Neo Gold: 19678

Sofort color film duo pack (mini), Warm White: 19679

# Ť.

#### **Efectos de las impresiones**

Normal, Vívido, Pálido, Lienzo, Monocromo, Sepia, Amarillo, Rojo, Azul,

#### **Tiempo de impresión**

16 segundos aprox.

**Tiempo de revelado de la película**

90 segundos aprox.

**Tamaño de la película**

86x54mm

**Tamaño de la imagen**

62x46mm

**MONITOR** LCD TFT de 3" aprox. 460000 píxeles (Dots)

#### **OBTURADOR**

**Velocidad de obturación** 1⁄4–1⁄8000s (control automático de la exposición) Enfoque

#### **ENFOQUE**

**Rango de trabajo**

10cm hasta ∞

#### **Modo de enfoque**

AFs

**EXPOSICIÓN**

**Medición de la exposición** TTL 256 medición partida, medición múltiple

**Modos de exposición** Modo automático programado

#### **Compensación de la exposición**

±2EV en 1⁄3 pasos EV

#### **Rango de sensibilidad ISO**

ISO 100 a ISO 1600 (control automático de la exposición)

#### **Balance de blancos**

Automático (Auto), ajustes previos (Sol, Nublado, Luz artificial, Fluorescente 1, Fluorescente 2Fluorescente 3)

#### **FLASH**

**Alcance** Alcance efectivo: 0,5m - 1,5m aprox.

#### **Control del flash**

Flash automático (Auto) / Flash siempre activado (On) / Flash desactivado (Off)

#### **EQUIPAMIENTO**

**Bluetooth**

Bluetooth 4.2 LE: 2402–2480MHz, potencia máxima (e.i.r.p.): 7,79dBm

#### **Idiomas del menú**

Inglés, alemán, francés, italiano, español, portugués, ruso, japonés, chino tradicional, chino simplificado, coreano

#### **SUMINISTRO DE CORRIENTE**

#### **Batería interna**

Batería de iones de litio (interna, no extraíble), fabricada en China; 3,7V, 740mAh, 2,6W

100 fotografías instantáneas aprox. (con la batería totalmente cargada) Tiempo de carga con la cámara apagada 2-3 horas aprox.: 5V/500mA (de 2,5W a 5W)

#### **Alimentación por USB**

En modo stand-by o apagada: función de carga USB Encendida: suministro de corriente por USB y, en ocasiones, carga

#### **Alcance del suministro**

Cable USB, correa de transporte, instrucciones abreviadas, tapa del objetivo

# **LEICA CUSTOMER CARE**

Para el mantenimiento de su equipo Leica, así como el asesoramiento sobre todos los productos Leica y sus pedidos está a su disposición el Customer Care (Atención al Cliente) de Leica Camera AG. En caso de reparaciones o daños, también puede comunicarse con el Customer Care (Atención al Cliente) o directamente con el departamento de reparación de su representante local de Leica.

### **LEICA ALEMANIA**

Leica Camera AG Leica Customer Care Am Leitz-Park 5 35578 Wetzlar Alemania

Teléfono: +49 6441 2080-189 Telefax: +49 6441 2080-339 Correo electrónico: customer.care@leica-camera.com https://leica-camera.com

## **SU OFICINA NACIONAL**

Puede encontrar la información de contacto del servicio de Customer Care de su zona en nuestra página web: https://leica-camera.com/es-ES/contacto-telefono-669-666-854

# **LEICA AKADEMIE**

Puede encontrar nuestro completo programa de seminarios con numerosos e interesantes talleres sobre el tema de la fotografía en: https://leica-camera.com/es-ES/leica-akademie